# DIGITAL NetRider

## DIGITAL Remote Access Security Use

Part Number: AA-QWW5B-TE

**June 1997** 

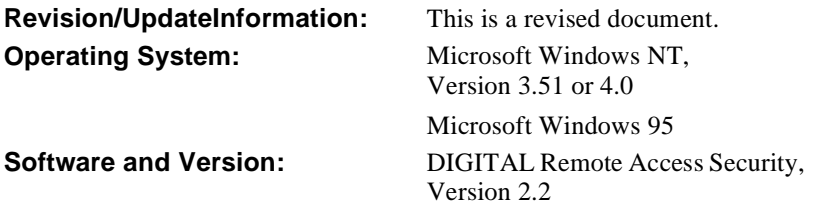

Digital Equipment Corporation makes no representations that the use of its products in the manner described in this publication will not infringe on existing or future patent rights, nor do the descriptions contained in this publication imply the granting of licenses to make, use, or sell equipment or software in accordance with the description.

Possession, use, or copying of the software described in this publication is authorized only pursuant to a valid written license from Digital or an authorized sublicensor.

© Digital Equipment Corporation 1997. All rights reserved. Printed in U.S.A.

The following are trademarks of Digital Equipment Corporation: DEC, DECserver, DIGITAL, LAT, NetRider, OpenVMS, VAXcluster, and the DIGITAL logo.

The following are third-party trademarks:

Defender is a trademark of Digital Pathways, Inc. SecurID is a registered trademark of Security Dynamics Technologies, Inc. S/Key is a registered trademark of Bell Communications Research, Inc. WatchWord is a trademark of Racal-Guardata, Inc. Windows NT is a trademark of Microsoft Corporation. Windows and Windows 95 are registered trademarks of Microsoft Corporation.

All other trademarks and registered trademarks are the property of their respective holders.

# **Contents**

## **Preface**

# 1 DIGITAL Remote Access Security Description

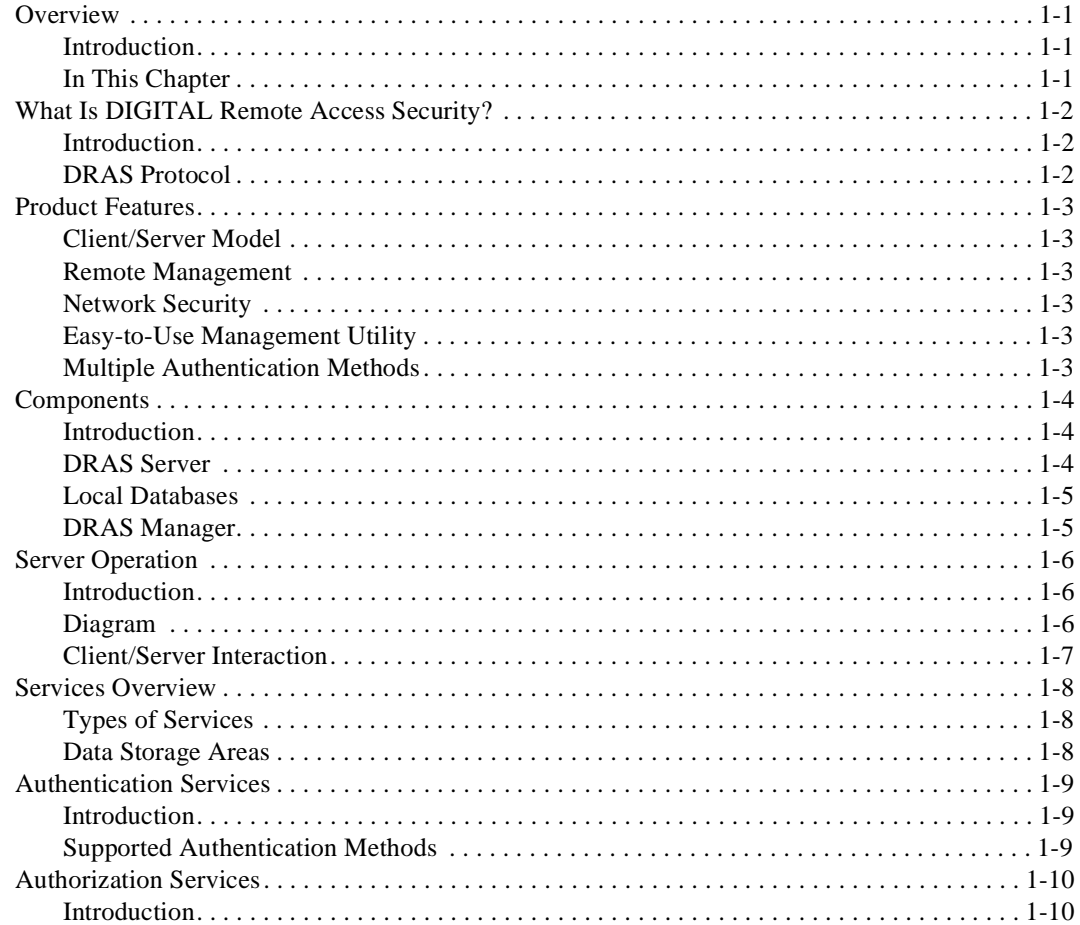

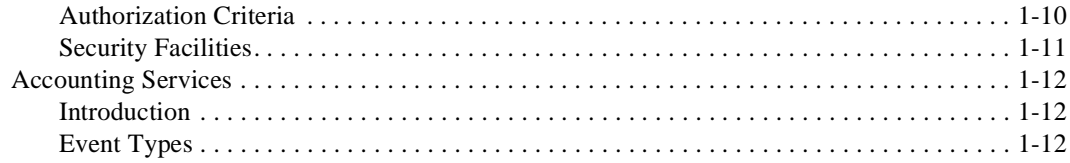

# 2 Concepts

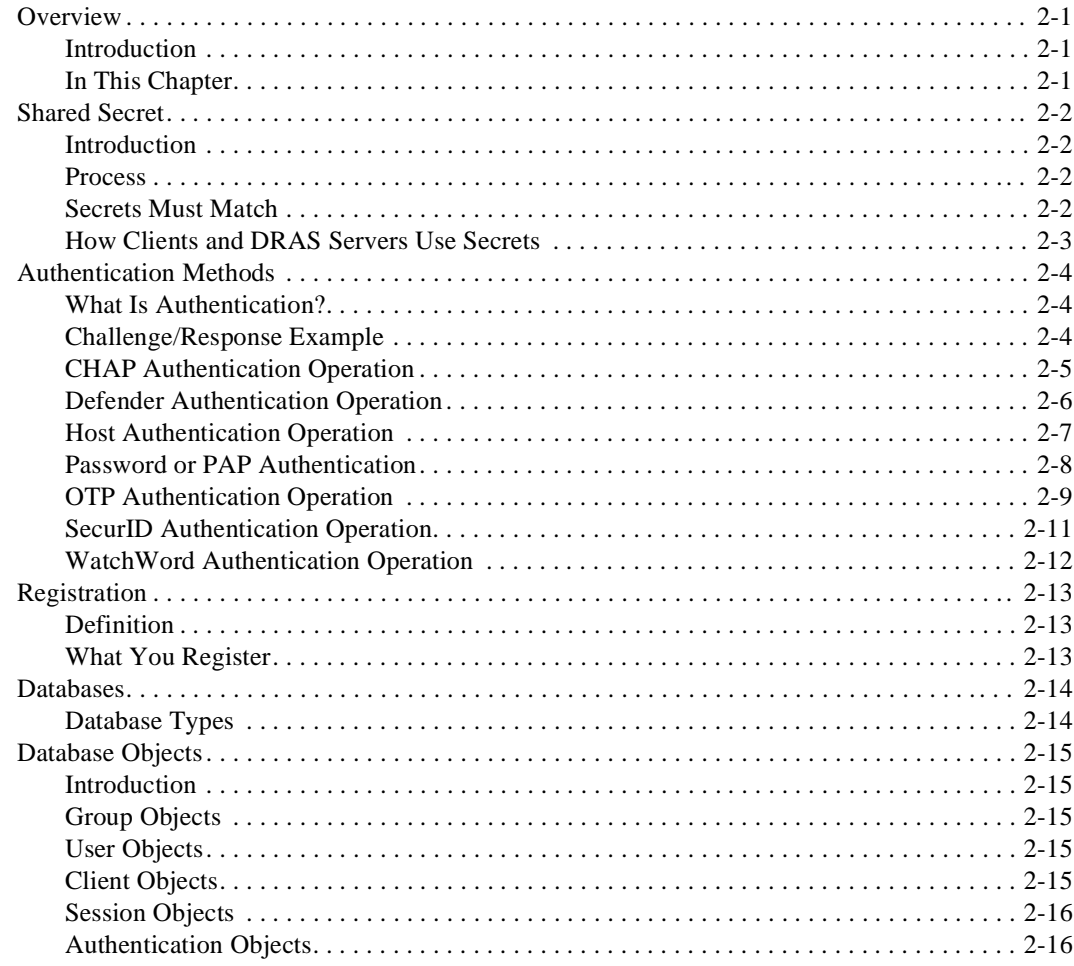

# 3 Managing the DRAS Server

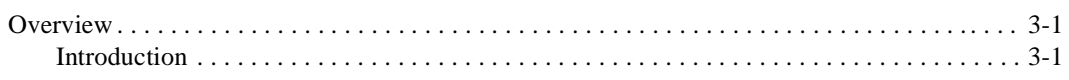

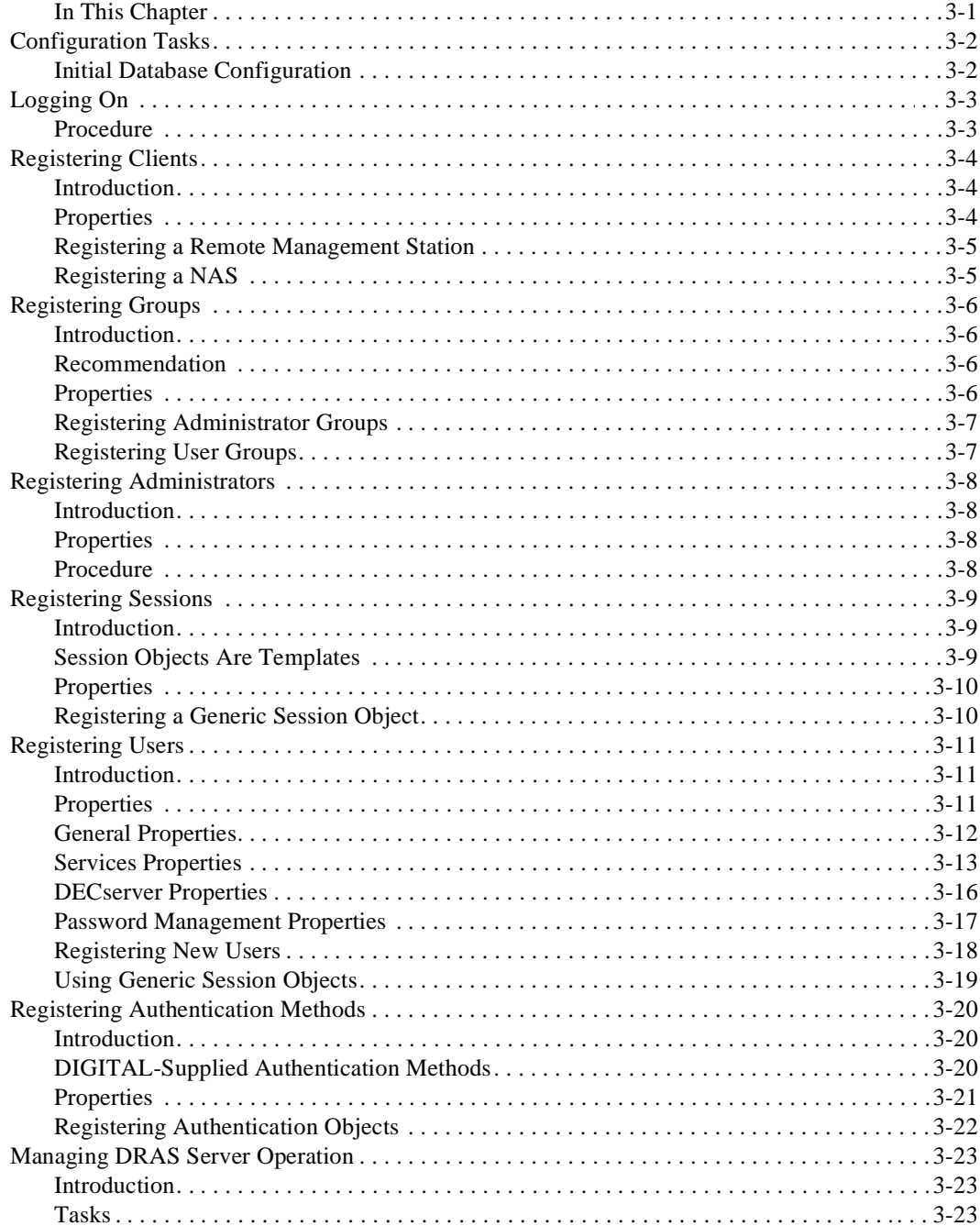

# 4 Accounting and Events

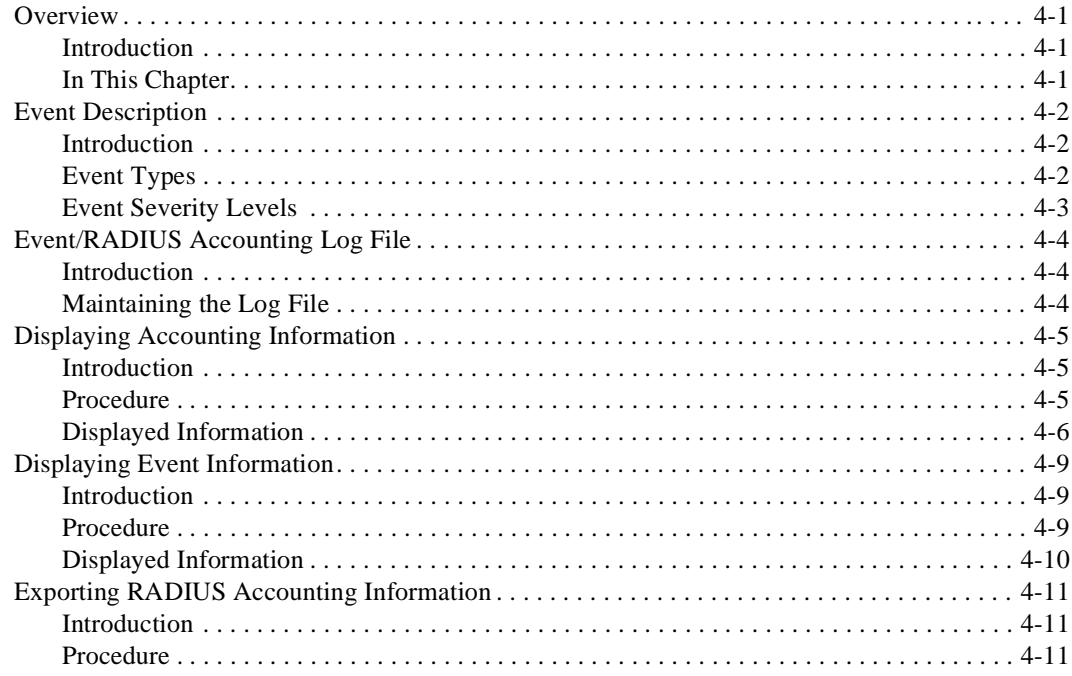

## **A Sample Configurations**

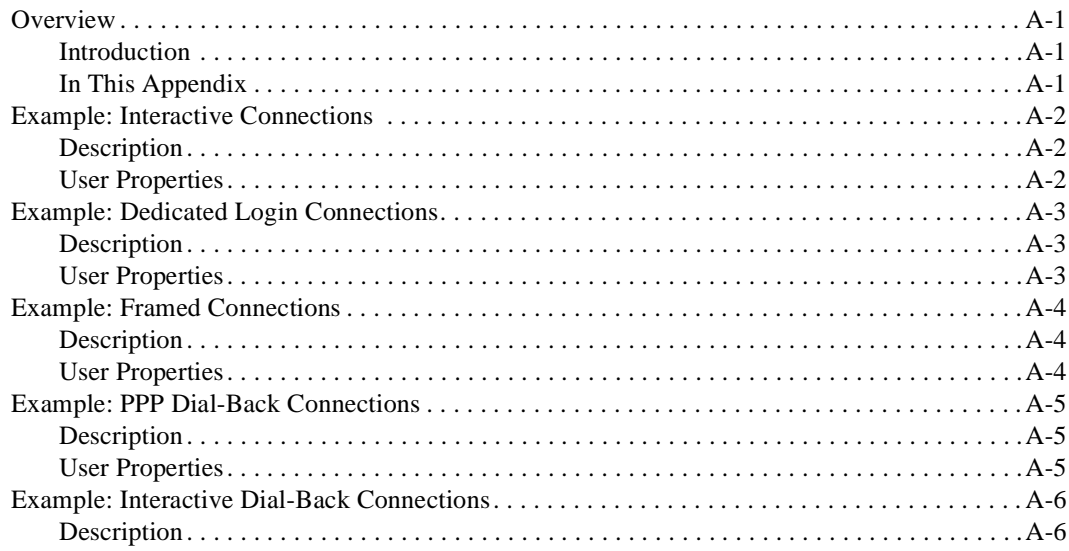

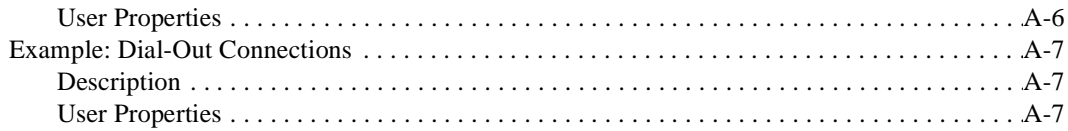

## **B RADIUS Attributes**

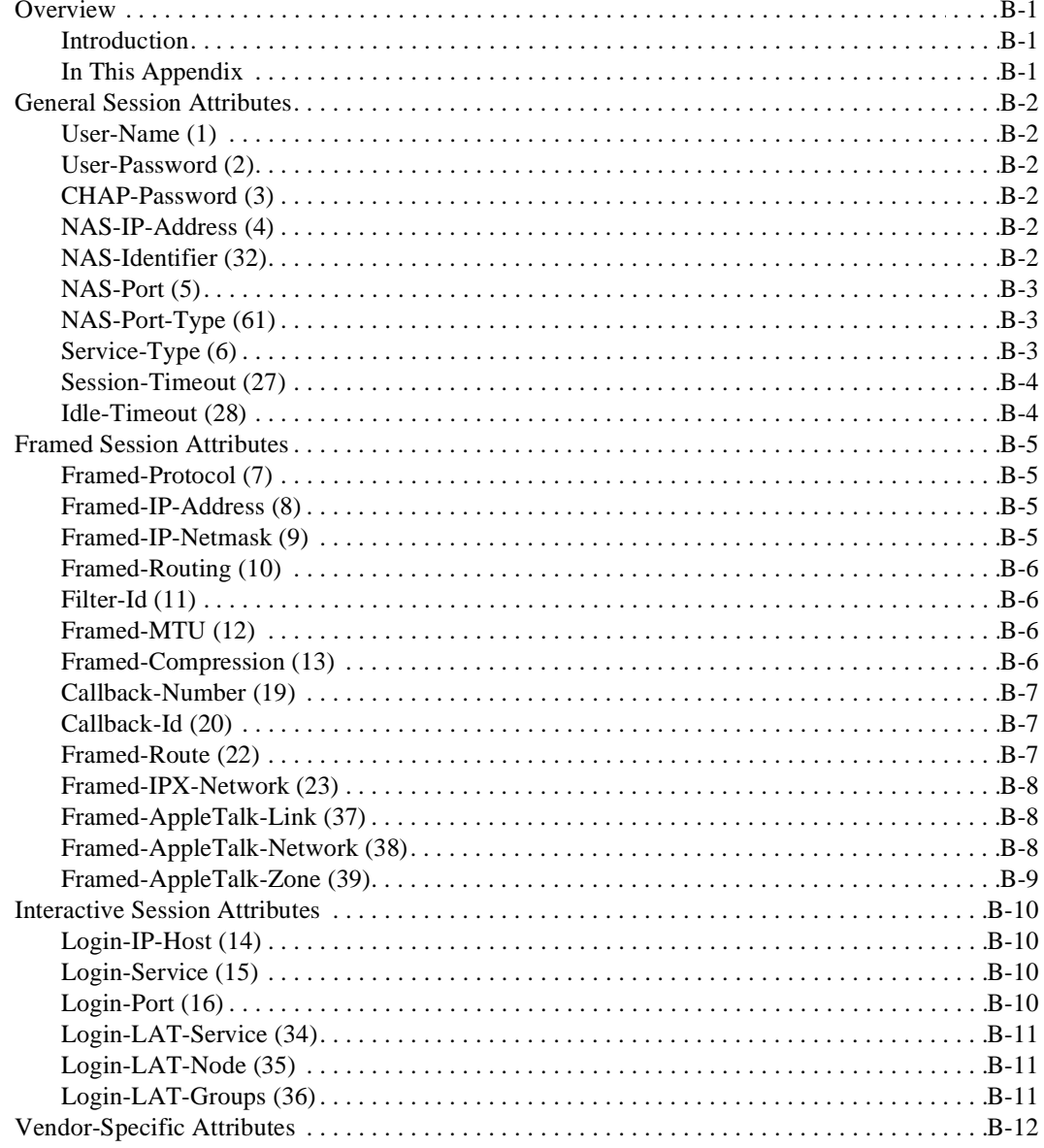

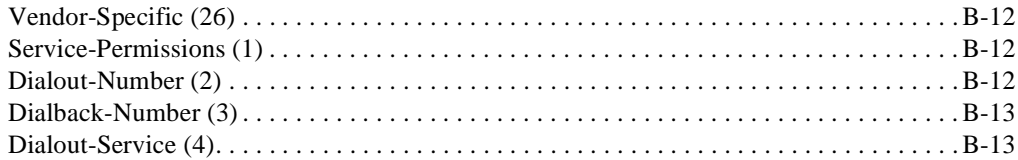

## Index

# **Preface**

## **Overview**

## **Purpose**

This book explains how to use the DIGITAL Remote Access Security (DRAS) software to manage a DRAS server and its databases.

## **Intended Audience**

This book is written for system and network administrators responsible for making network access server products available on their local and wide area networks (LANs and WANs). Readers should be familiar with Internet network management concepts and the Microsoft Windows NT operating system.

### **Conventions**

This book uses the following conventions:

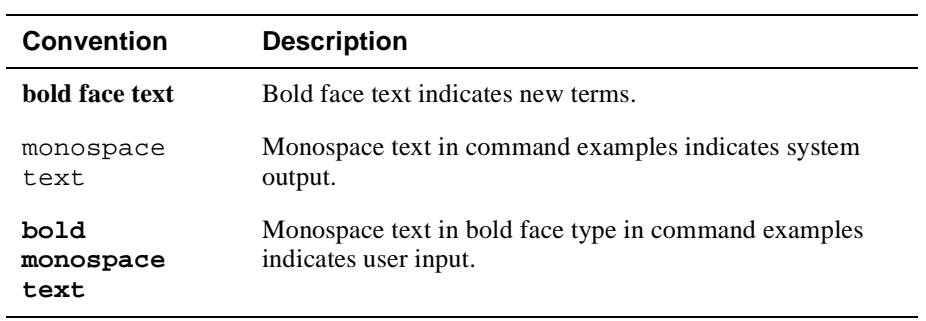

## **Associated Documents**

The following documents are available:

- *DIGITAL Remote Access Security Installation*
- DRAS Manager online help
- *Network Access Server Management*

## **How to Order Additional Documentation**

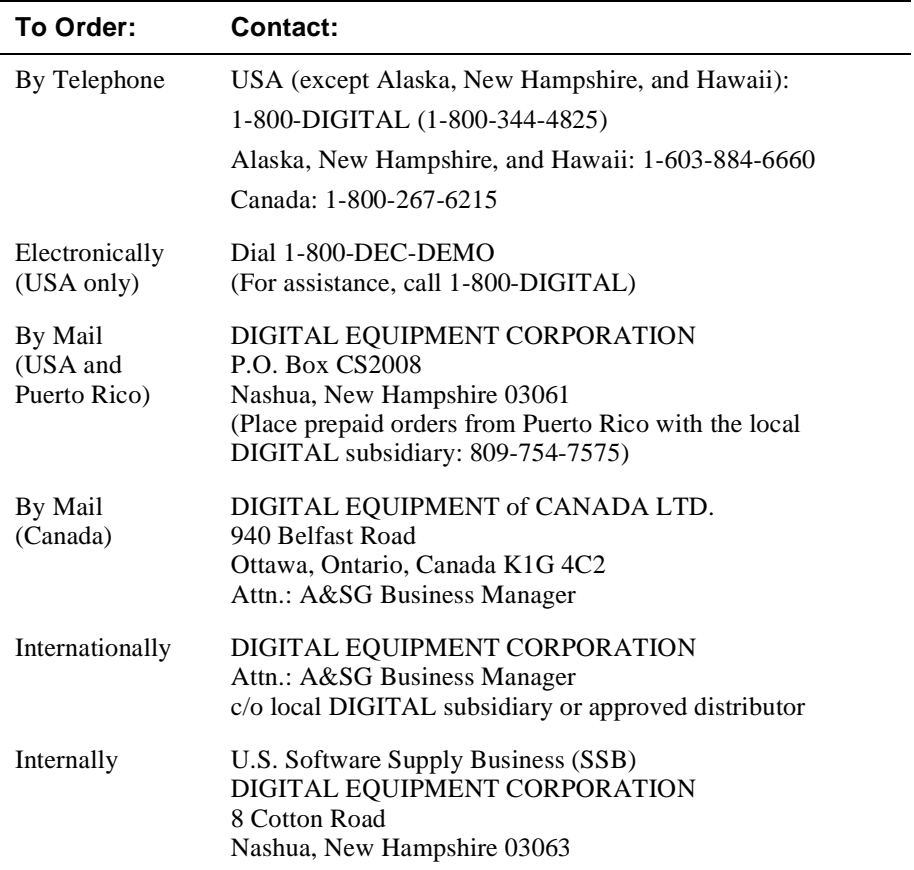

To order additional documentation, use the following information:

## **Correspondence**

### **Documentation Comments**

If you have comments or suggestions about this document, send them to the DIGITAL documentation organization.

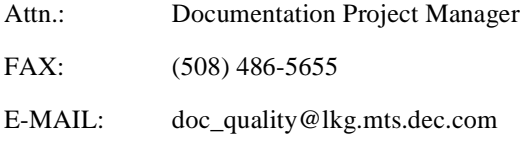

## **Online Services**

To locate product-specific information, refer to the following online services:

#### **BBS**

To read the Bulletin Board System, set your modem to 8 bits, no parity, 1 stop bit, and dial 508-486-5777(U.S.). Outside of the U.S., dial (access code) 1-508-486-5777.

#### **WWW**

The Digital Equipment Corporation Network Products Business Home Page on the World Wide Web is at the following addresses:

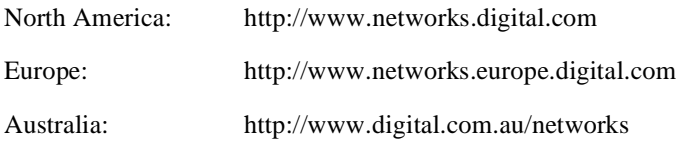

# **Chapter 1**

# **DIGITAL Remote Access Security Description**

## **Overview**

#### **Introduction**

This chapter describes the components in the DIGITAL Remote Access Security product, how it operates, and the services it provides.

### **In This Chapter**

This chapter describes the DIGITAL Remote Access Security (DRAS) features and components, as well as a how the DRAS server operates. This chapter contains the following topics:

- What Is DIGITAL Remote Access Security?
- Product Features
- Components
- Server Operation
- Services Overview
- Authentication Services
- Authorization Services
- Accounting Services

What Is DIGITAL Remote Access Security?

## **What Is DIGITAL Remote Access Security?**

### **Introduction**

DIGITAL Remote Access Security (DRAS) is an application that allows you to configure and manage secure remote access to your network. You can control who accesses your network, when they can access it, and what they can do when connected to the network. In addition, you can track a user's activities for accounting purposes.

## **DRAS Protocol**

The DRAS software uses the Remote Authentication Dial-In User Service (RADIUS) protocol as defined in the current Internet Engineering Task Force (IETF) RFC 2058 and RFC 2059. Any network access server that communicates with the DRAS server needs to support the RADIUS protocol.

Product Features

## **Product Features**

### **Client/Server Model**

DRAS uses a client/server model to ensure secure remote access to your network. In a typical configuration, a network access server (NAS) acts as a client to the DRAS server. The NAS passes user information to the DRAS server and acts on the response that it receives. When the DRAS server receives an access request from a client, it authenticates the request and returns any necessary configuration information to the client.

### **Remote Management**

You can use the DRAS Manager, a Windows based management application, to manage local *and* remote DRAS servers running on Windows NT, OpenVMS, and DIGITAL UNIX systems.

#### **Network Security**

Authentication through the use of encrypted passwords ensures that the transactions between the DRAS server and a client are secure. In addition, all user passwords that the DRAS server and the client transmit are encrypted, preventing unauthorized users from obtaining the password.

#### **Easy-to-Use Management Utility**

The DRAS Manager has an easy-to-use graphic user interface that allows you to configure local and remote DRAS databases quickly and manage the DRAS server's operation.

### **Multiple Authentication Methods**

The DRAS server supports several methods for authenticating users. For example, it can support:

- Password authentication that uses either user passwords entered into DRAS or uses existing passwords in the DRAS server host's database
- Hardware authentication tokens, such as Security Dynamics Technologies' SecurID, Racal-Guardata's WatchWord, and Digital Pathways' Defender
- One -time password authentication, such as One-Time Password (OTP)

**Components** 

## **Components**

### **Introduction**

The DRAS product has two major components:

- DRAS server
- DRAS Manager

### **DRAS Server**

The DRAS server is the application that communicates with various clients that send it access requests. A client can be a network access server (NAS) or a remote management workstation. The DRAS server stores information about users, clients, sessions, and authentication methods as objects in a local database. The DRAS server operates on systems that run the OpenVMS, Windows NT, or DIGITAL UNIX operating systems.

#### **Diagram**

The following diagram shows the components with which the DRAS server interacts:

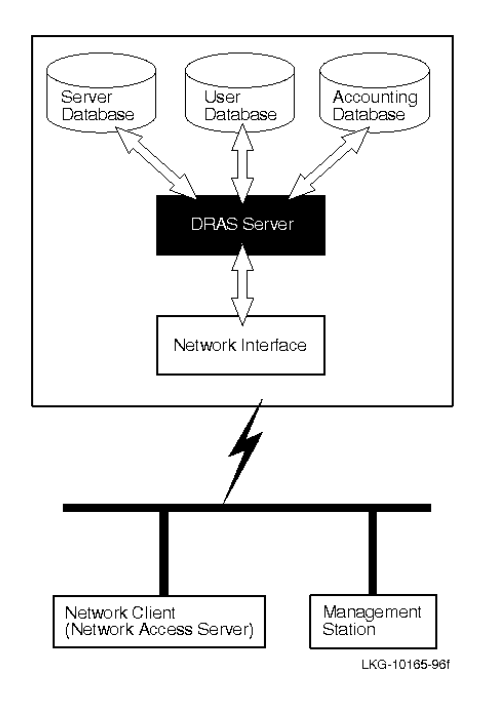

#### **Components**

### **Local Databases**

Each DRAS server has local databases. The local databases contain objects for:

- All RADIUS clients (for example, network access servers) that send authentication, authorization, and accounting requests to the DRAS server.
- All remote management stations that you want to allow access to the DRAS server's databases.
- All users for whom the DRAS server performs authentication. The users do not interact directly with the DRAS server. Users interact with a RADIUS client, which then sends the authentication requests to the DRAS server.
- All administrative users that you want to allow access to the DRAS server's databases for remote management purposes.

### **DRAS Manager**

The DRAS Manager is the Windows based application that you use to manage the DRAS server and configure its databases. The DRAS Manager operates on systems running the Windows NT and Windows 95 operating systems.

The DRAS Manager allows you to:

- Stop, pause, and resume a remote or local DRAS server.
- Enable and disable authentication or accounting requests.
- View status of local or remote servers.
- Manage objects in local and remote DRAS server databases.

## **Server Operation**

### **Introduction**

This topic describes some of the ways in which the DRAS server interacts with its clients.

### **Diagram**

The following diagram illustrates the process of a user requesting access to a remote network. In this diagram, a DECserver unit is the remote network access server (NAS). After the DRAS server completes the authentication and authorization process, the user can use network services as defined in the DRAS database.

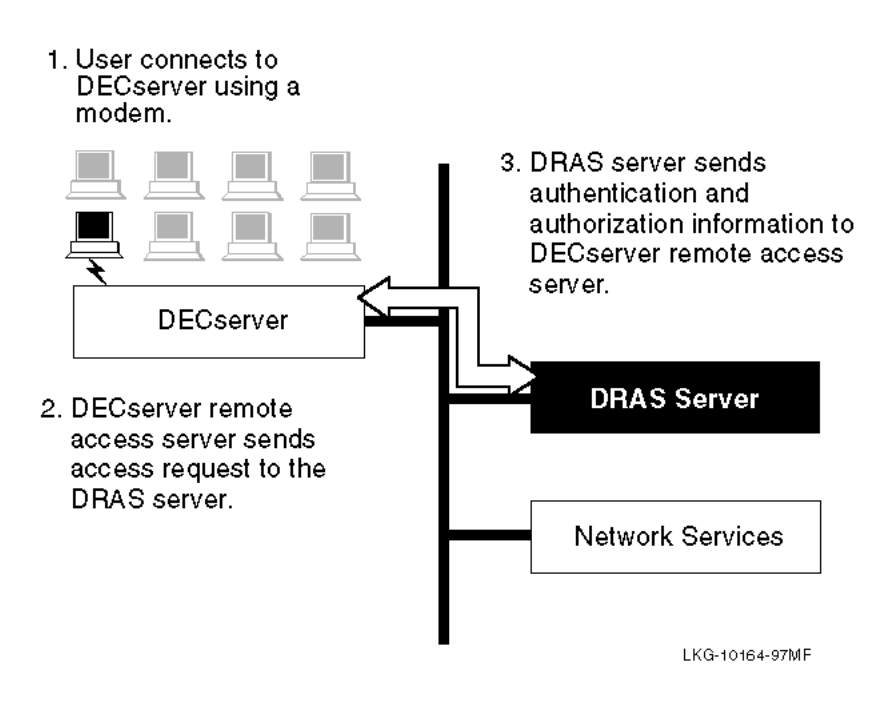

Server Operation

## **Client/Server Interaction**

The following table describes the stages of the NAS and DRAS server interaction:

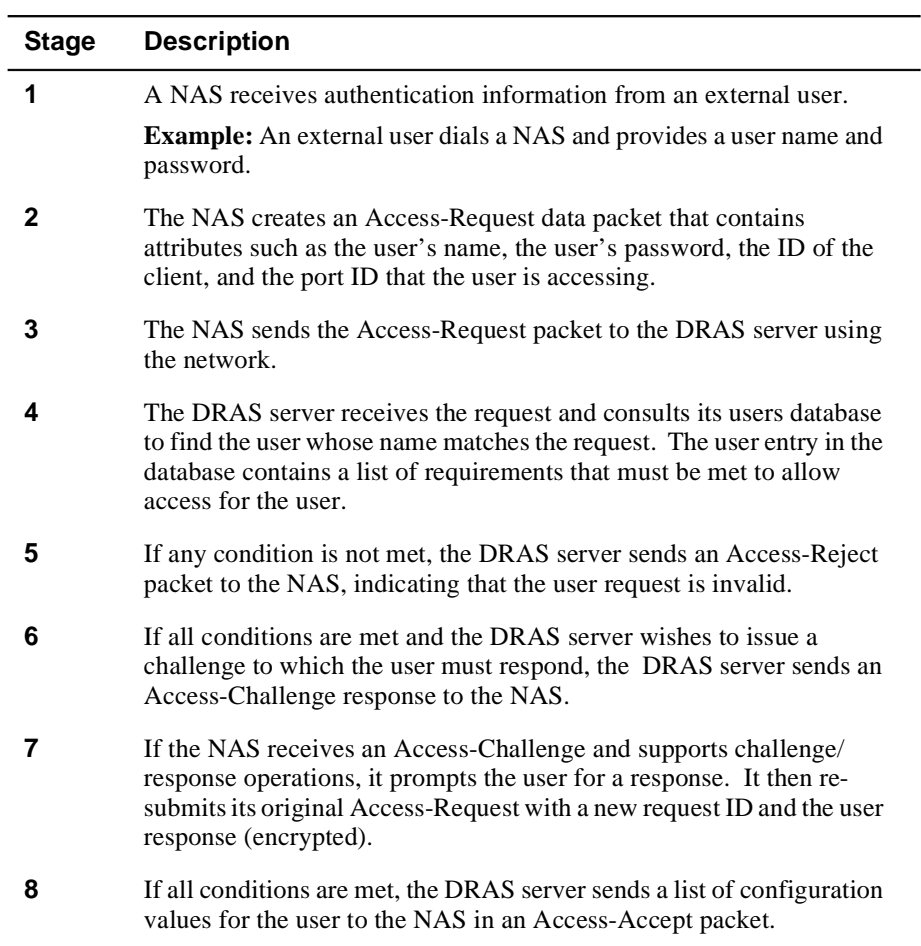

## **Services Overview**

## **Types of Services**

The DRAS server provides the following services to its clients:

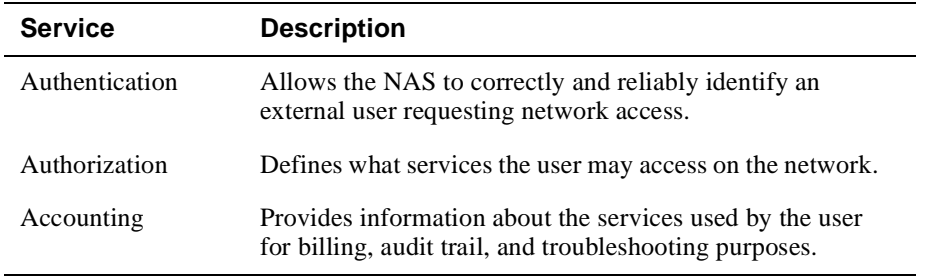

## **Data Storage Areas**

To provide these services, the server retrieves the necessary information from local user, accounting, or server databases. The DRAS management utility allows you to manage the data storage areas.

Authentication Services

## **Authentication Services**

### **Introduction**

The authentication services determine whether an external user can access the network.

## **Supported Authentication Methods**

The DRAS server supports the following methods of authentication:

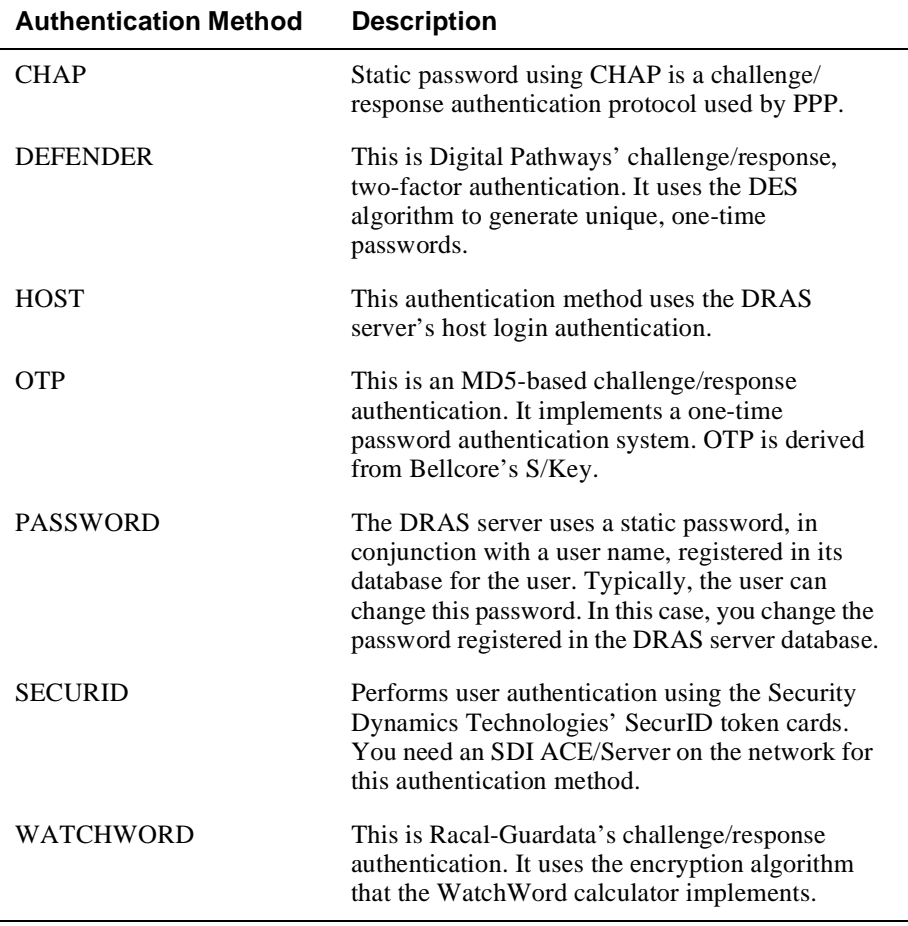

Authorization Services

## **Authorization Services**

### **Introduction**

User authorization consists of validating the user after authentication completes. In addition, authorization services include security facilities.

## **Authorization Criteria**

The following table lists the criteria that the DRAS server uses for authorization:

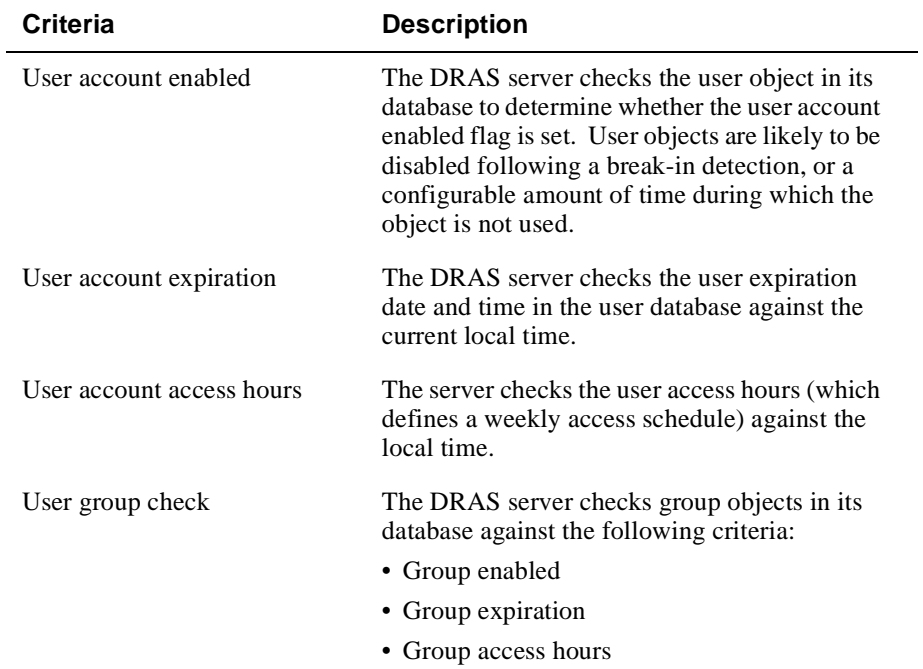

Authorization Services

## **Security Facilities**

The DRAS server provides the following security-related functions in addition to normal user authorization.

#### **Break-In Detection**

Break-In detection automatically detects if a remote access system is under attack.

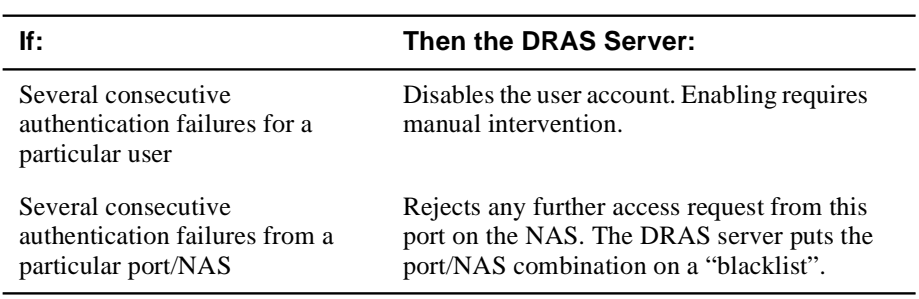

#### **Duress Login Detection**

Certain authentication devices allow a user under a threat to connect and tell the NAS that the connection is occurring under abnormal conditions. When detecting this, the NAS must allow the connection, but tracks, flags, and possibly reports the exception to a management station. This detection depends on the capabilities of the authentication method in use:

- For built-in static password authentication, users signify a duress login by doubling the last character of its normal password.
- For WatchWord authentication, the user types the secondary PIN (personal identification number) of the calculator.

Accounting Services

## **Accounting Services**

### **Introduction**

Clients generate accounting information related to the usage and operation of the remote access system (which comprises the NAS and the local DRAS server). You use the DRAS Manager to display this information.

## **Event Types**

The DRAS server stores accounting information by types of events. The following table describes these types:

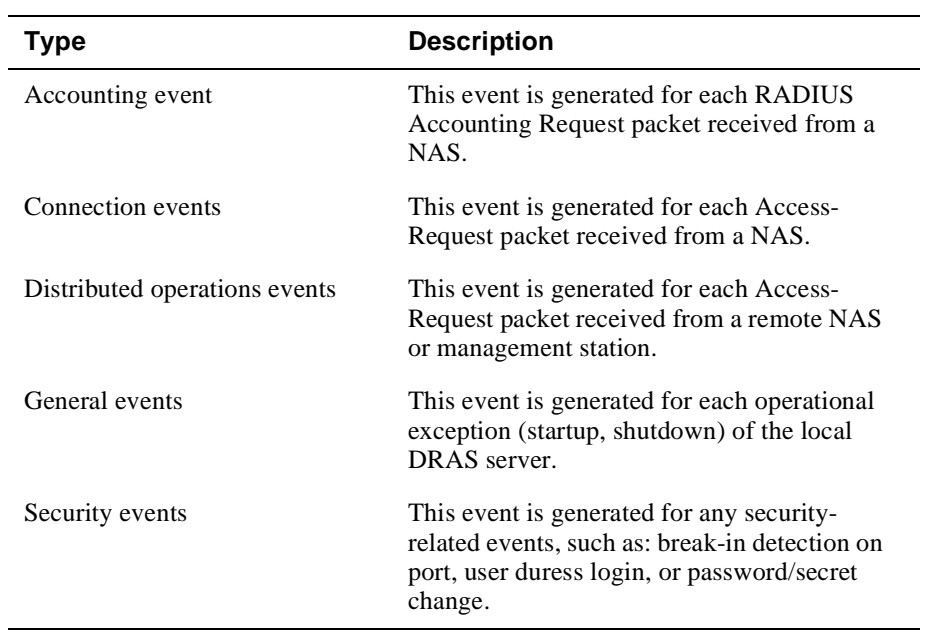

# **Chapter 2**

# **Concepts**

## **Overview**

### **Introduction**

Before you start using the DRAS software, it is useful to understand the concepts that this chapter describes.

## **In This Chapter**

This chapter contains the following the topics:

- Shared Secret
- Authentication Methods
- Registration
- Databases
- Database Objects

## **Shared Secret**

### **Introduction**

Once active, the DRAS server waits for access requests from **clients**. A client can be a network access server (NAS) or a remote management station that supports the Remote Authentication Dial In User Service (RADIUS) protocol. The DRAS server and the client share a **secret** (password) to determine if communications between the two can occur.

### **Process**

For communication between DRAS servers and clients to occur:

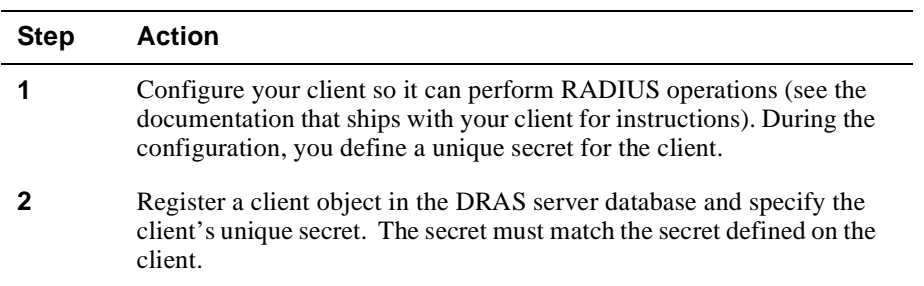

## **Secrets Must Match**

The client secret you register in the DRAS database and the secret defined on the client *must match exactly* (secrets are case sensitive). If they do not match, communications between the DRAS server and the client cannot occur.

Shared Secret

## **How Clients and DRAS Servers Use Secrets**

The following table describes how the DRAS server and client share the client secret during authentication:

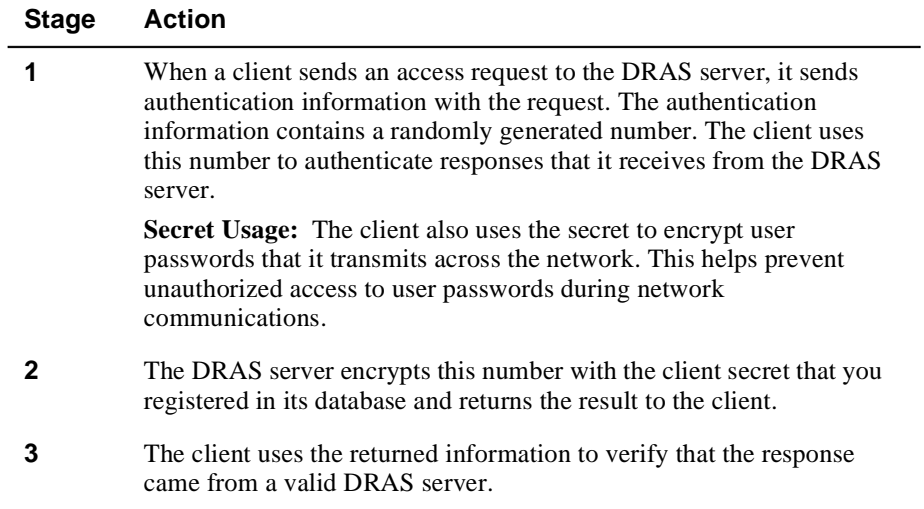

## **Authentication Methods**

### **What Is Authentication?**

DRAS supports several authentication methods to prevent users from gaining unauthorized access to your network.

Authentication includes challenge/responses, static and dynamic passwords, token cards, security keys, and encryption algorithms. Some authentication processes may include a combination of methods.

Before you configure your database, decide what type of authentication method best suits your environment. This section briefly describes the security methods that DRAS supports.

## **Challenge/Response Example**

Many of the authentication methods that DRAS supports use a challenge/response operation.

The following occurs during a challenge/response operation:

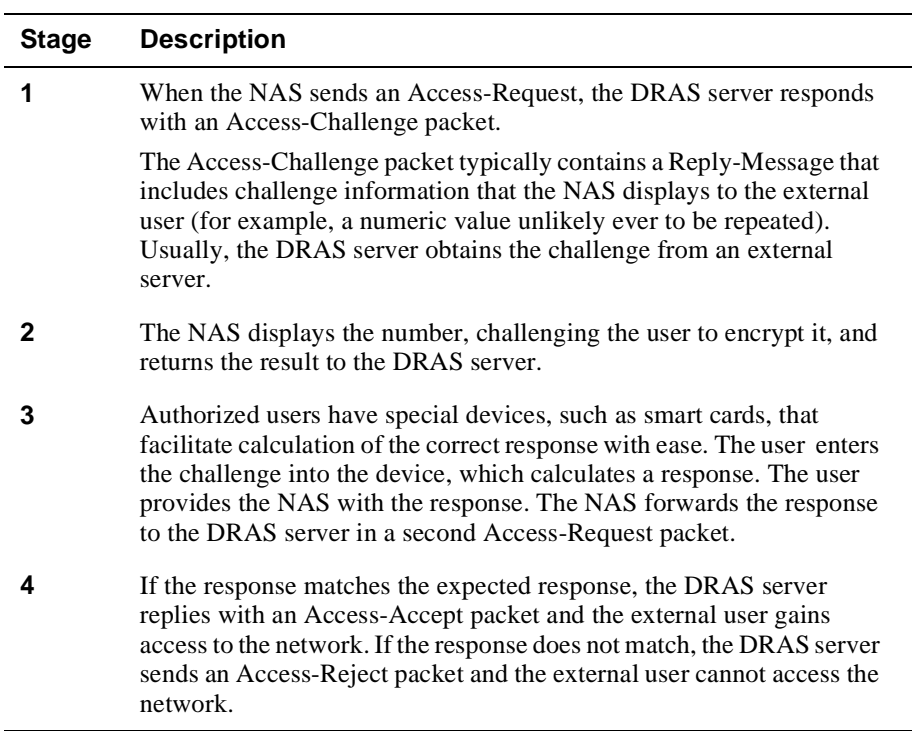

## **CHAP Authentication Operation**

CHAP (Challenge-Handshake Authentication Protocol) authentication uses a challenge/response operation. This is the one of the two authentication methods that PPP uses. See also the Password or PAP Authentication section in this chapter.

#### **CHAP Authentication Process**

The following occurs during a CHAP authentication operation:

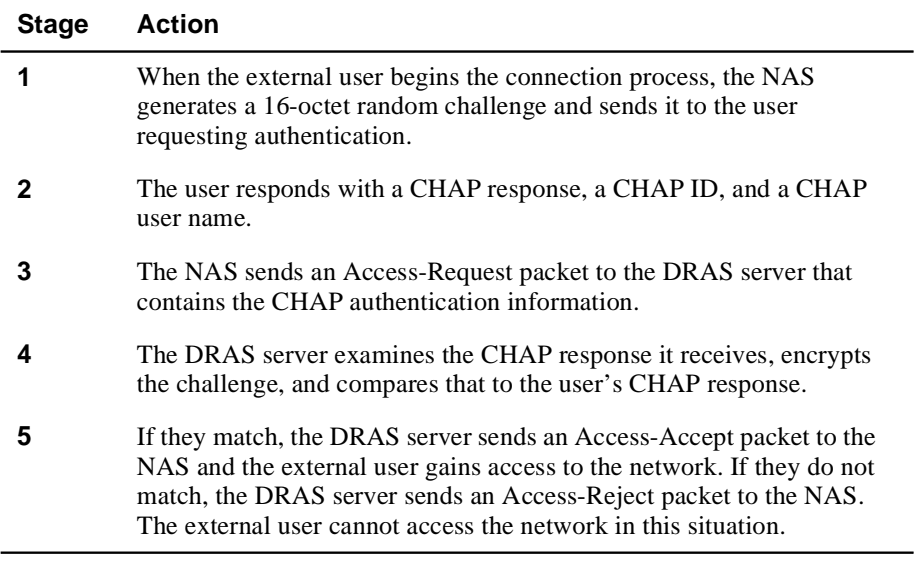

If you want to use CHAP authentication when you use PPP, make sure you configure your system to use CHAP authentication and not password or PAP authentication.

### **Defender Authentication Operation**

Defender authentication is a challenge/response authentication protocol that uses the Digital Pathways SecureNet Key, which is a personal identification token that resembles a pocket calculator. To use Defender authentication, you must have a properly installed and configured Defender server and you must configure DRAS to be able to connect to the Defender server. Place the following Defender configuration parameters into the [Defender] section of the DRAS configuration file:

```
[Defender]
agentkey=
agentid=
dss_address
```
A user uses a unique PIN and a DES key to generate a one-time password. Note that the user's PIN does not pass over the network.

#### **Defender Authentication Operation**

The following occurs during a Defender authentication operation:

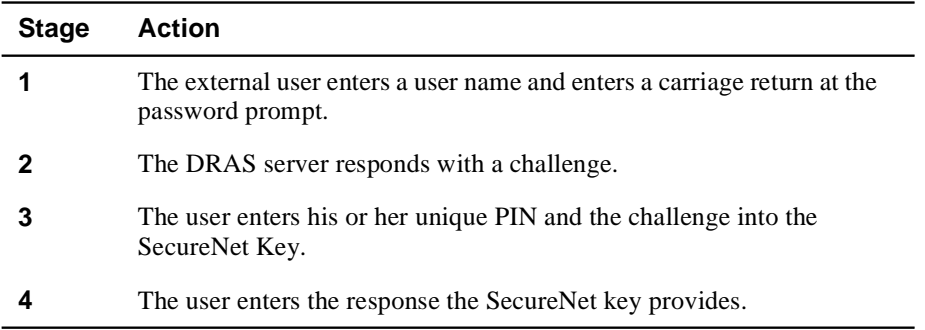

Because CHAP authentication requires access to the user's unencrypted password but Defender authentication cannot provide the user's password to the DRAS server, PPP CHAP clients are incompatible with Defender authentication. You must configure LCP authentication for PPP PAP.

## **Host Authentication Operation**

Host authentication involves the DRAS server using the host's standard interactive logon service and native user database to authenticate a user.

When registering a user in the DRAS database, you do not need to enter information in the user's password field.

#### **Host Authentication Operation**

The following occurs during a host authentication operation:

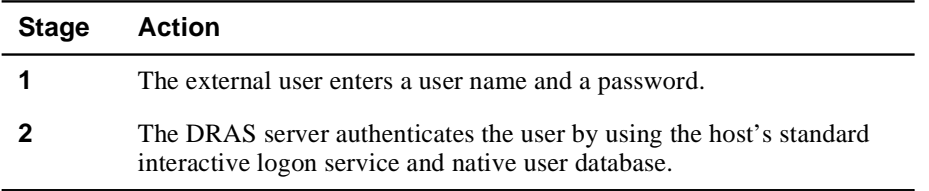

Because CHAP authentication requires access to the user's unencrypted password but host authentication cannot provide the user's password to the DRAS server, PPP CHAP clients are incompatible with host authentication. You must configure LCP authentication for PPP PAP.

### **Password or PAP Authentication**

Password authentication, also known as PAP (Password Authentication Protocol), is one of the two authentication methods that PPP uses. See also the CHAP Authentication Operation section in this chapter.

You need to enter a user's password in the password field when registering the user in the DRAS database. You can also allow a user to change their own passwords when they log in through a NAS.

#### **Password Authentication Operation**

The following occurs during a password authentication operation:

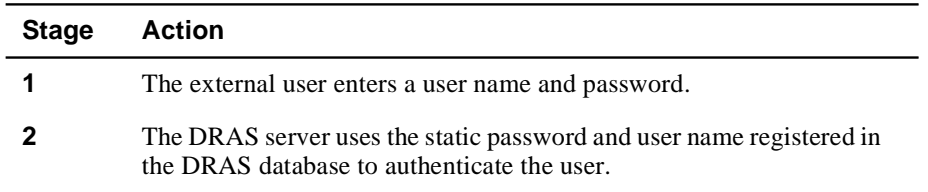

If you want to use password authentication when you use PPP, make sure you configure your system to use password authentication and not CHAP authentication.

Note that user passwords do pass over the telephone network connection from the user to the NAS.

### **OTP Authentication Operation**

One-Time Password (OTP) authentication, also known as S/Key, uses a one-time password authentication system. OTP provides authentication for system access (login) and applications that require authentication that is secure against passive attacks. Passive attacks are based on replaying captured reusable passwords.

 OTP evolved from Bellcore's S/Key One-Time Password System. OTP is described in RFC 1938 (May 1996), which is the product of the One Time Password Authentication Working Group of the IETF. This is now a Proposed Standard Protocol.

#### **Establishing OTP Authentication for a User**

To establish OTP authentication for a user, do the following:

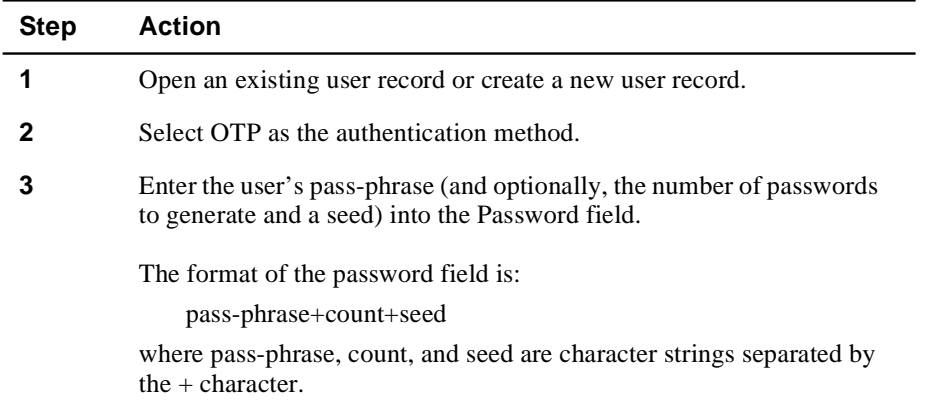

The pass-phrase range is 10 to 63 characters. This pass-phrase is known only by the user and never passes over the network. A user can safely use the same OTP passphrase on multiple systems as long as the seed is different on the various systems.

The count is the number of passwords to generate for this user. It is effectively the number of times the user may authenticate using this system.

The seed is a number consisting of numeric characters and must be 1 to 16 characters long. The server generates a seed if one is not supplied.

#### **Authenticating and Logging In with OTP**

To log in, do the following:

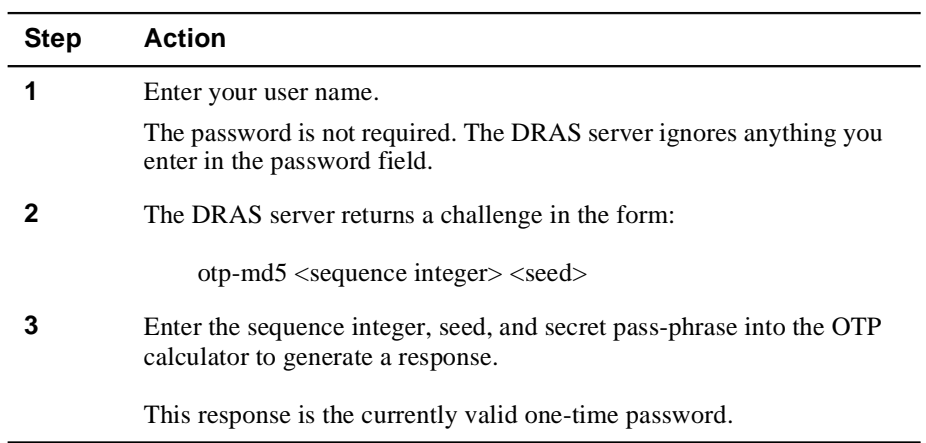

Because the DRAS server supports only the MD5 hash algorithm, make sure the OTP calculator you use supports the MD5 hash algorithm.

The sequence number decreases every time a user successfully authenticates. Although the challenge displays the current sequence number, the DRAS server generates an additional warning message when the sequence number is less than 10.

Because CHAP authentication requires access to the user's unencrypted password but OTP authentication cannot provide the user's password to the DRAS server, PPP CHAP clients are incompatible with OTP authentication. You must configure LCP authentication for PPP PAP.

## **SecurID Authentication Operation**

SecurID authentication uses a time-varying, one-time password operation. This method requires that users have a SecurID passcode; therefore, you do not need to enter information in the user's password field when registering users in the DRAS database.

Your DRAS server must be registered as a client on the Security Dynamics ACE server and you must have a copy of sdconf.rec file, which is created during ACE server installation, in your DRAS\_DIR (or DRAS\$DIR for OpenVMS) directory.

#### **SecurID Authentication Process**

The following occurs during a SecurID authentication operation:

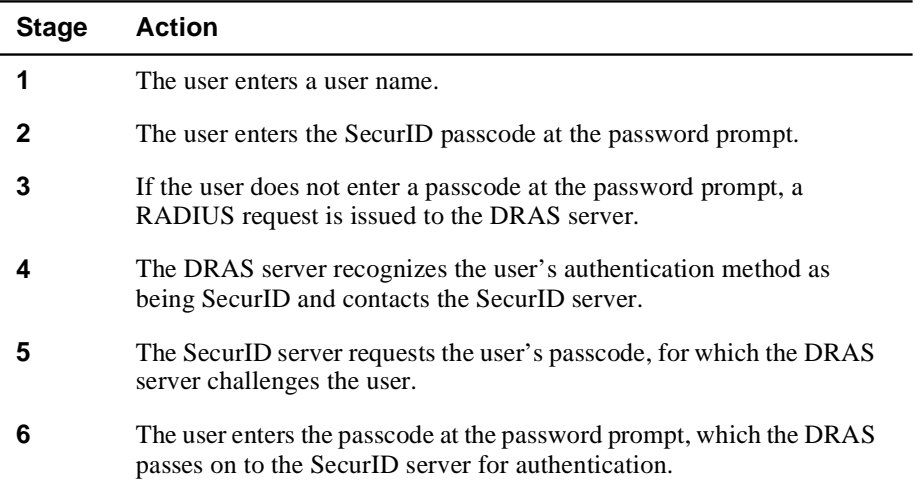

Because CHAP authentication requires access to the user's unencrypted password but SecurID authentication cannot provide the user's password to the DRAS server, PPP CHAP clients are incompatible with SecurID authentication. You must configure LCP authentication for PPP PAP.

## **WatchWord Authentication Operation**

WatchWord authentication uses a DES-based challenge/response operation. The user uses the WatchWord token to generate dynamic passwords.

When you register a user in the DRAS database, you need to enter the user's DES key into the password field. The key is encrypted before being entered into the DRAS database.

#### **WatchWord Authentication Operation**

The following occurs during a WatchWord authentication operation:

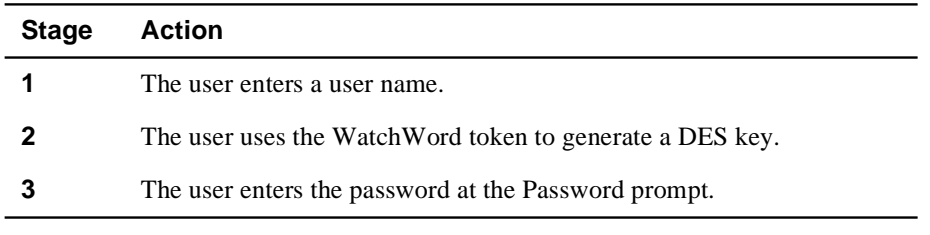

Because CHAP authentication requires access to the user's unencrypted password but WatchWord authentication cannot provide the user's password to the DRAS server, PPP CHAP clients are incompatible with WatchWord authentication. You must configure LCP authentication for PPP PAP.
### Registration

# **Registration**

### **Definition**

Registration refers to creating entries in a database that contain properties for users and clients. These entries are called *objects*. An object's properties determine who can connect to the network, when they can make a connection, and what they can do once connected.

## **What You Register**

Use the DRAS server management utility to register the following types of objects in the databases:

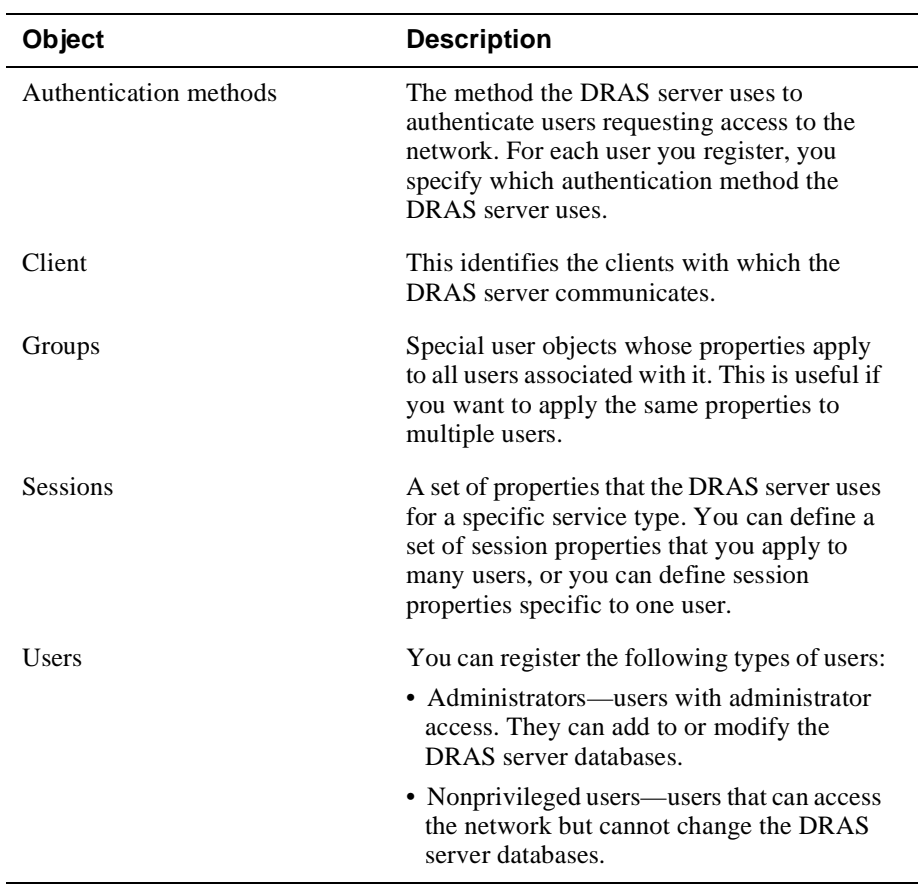

# **Databases**

# **Database Types**

The DRAS server contains the following databases:

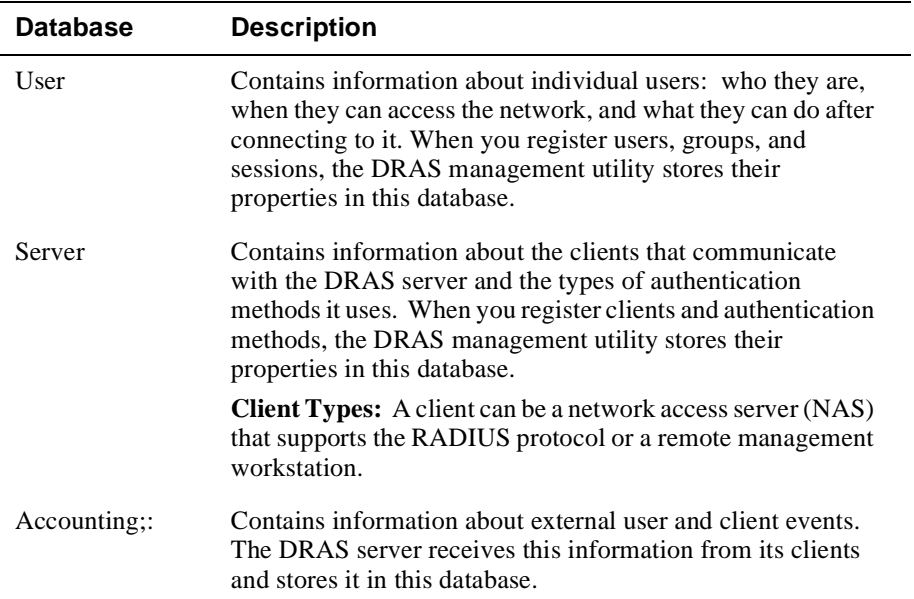

Database Objects

# **Database Objects**

### **Introduction**

The DRAS server databases contain the following object types:

- Group
- User
- Client
- Session
- **Authentication**

### **Group Objects**

Groups are special types of user objects; all user objects belong to a group object. Group objects are useful if you want to set the same access hours for multiple users. An administrator group object (a group object that has the Administration Group box checked) must exist before you an assign administrative privileges to users.

### **User Objects**

User objects contain all of the information that the DRAS server requires to authenticate and authorize a user's request for network access. The properties stored in the user object determine what the user is allowed to do after making a connection to the network.

#### **Client Objects**

Client objects define what communicates with the DRAS server. A client is either a network access server (NAS) or a remote management station.

When a client is a NAS, an external user connects to the NAS, usually using a modem, and the NAS communicates with the DRAS server to determine if the user is authorized to access the network.

When the client is a remote management station, and you also create a user object in the DRAS server's database, you can remotely manage the DRAS server.

#### Database Objects

### **Session Objects**

A *session object* provides a convenient way to store authorization properties that you apply to one or more users in one place. The authorization properties vary according to the type of service that the client provides to the user.

When you associate a generic session object with a user object, the DRAS Manager creates a private copy of the generic session object in the user object. You can then customize the session properties to meet the user's specific needs. The changes you make to the private copy do not affect the original generic session object. Conversely, changes you make to a generic session object do not affect the private copy in a user object.

#### **Authentication Objects**

An *authentication object* defines an authentication method that the DRAS server can use when it receives a client request for user authentication. This method requires a user to supply the client with a password. The client sends this password, in encrypted form, to the DRAS server. The DRAS server checks the appropriate user object to determine if it received a password it recognizes.

The DRAS server implements each authentication method as a separate module (if using the Windows NT operating system, this is a DLL file). To register an authentication module, you supply a name for the authentication method and the image's file name (without the file extension).

# **Chapter 3**

# **Managing the DRAS Server**

# **Overview**

### **Introduction**

Use the DRAS Manager to:

- Configure and maintain local and remote DRAS server databases.
- Manage DRAS server operation.

#### **Installation Instructions**

See the *DIGITAL Remote Access Security Installation* book for installation instructions.

### **In This Chapter**

This chapter contains the following topics:

- Configuration Tasks
- Logging On
- Registering Clients
- Registering Groups
- Registering Administrators
- Registering Sessions
- Registering Users
- Registering Authentication Methods
- Managing DRAS Server Operation

Configuration Tasks

# **Configuration Tasks**

# **Initial Database Configuration**

The following table lists the tasks you complete to configure the initial database:

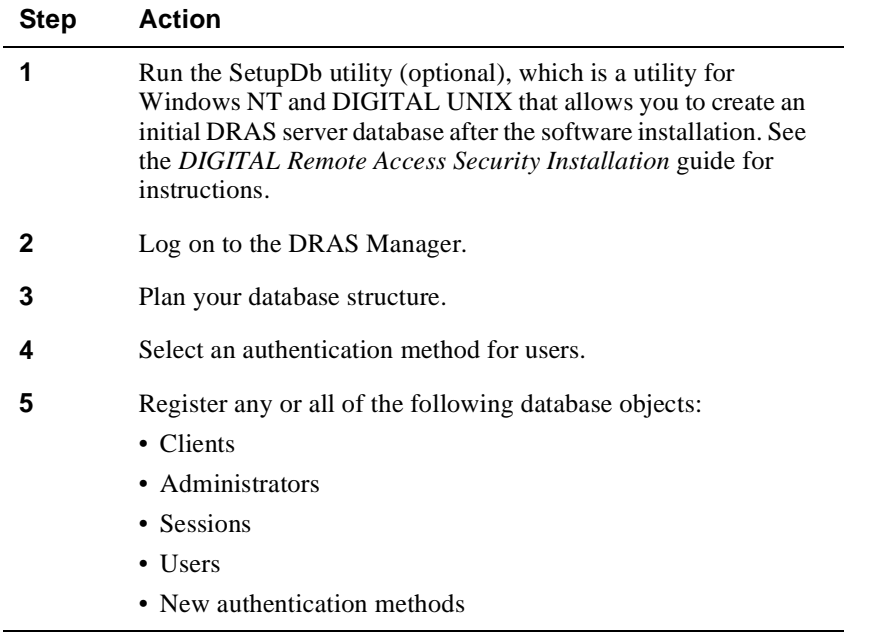

# Logging On

# **Logging On**

# **Procedure**

To log on:

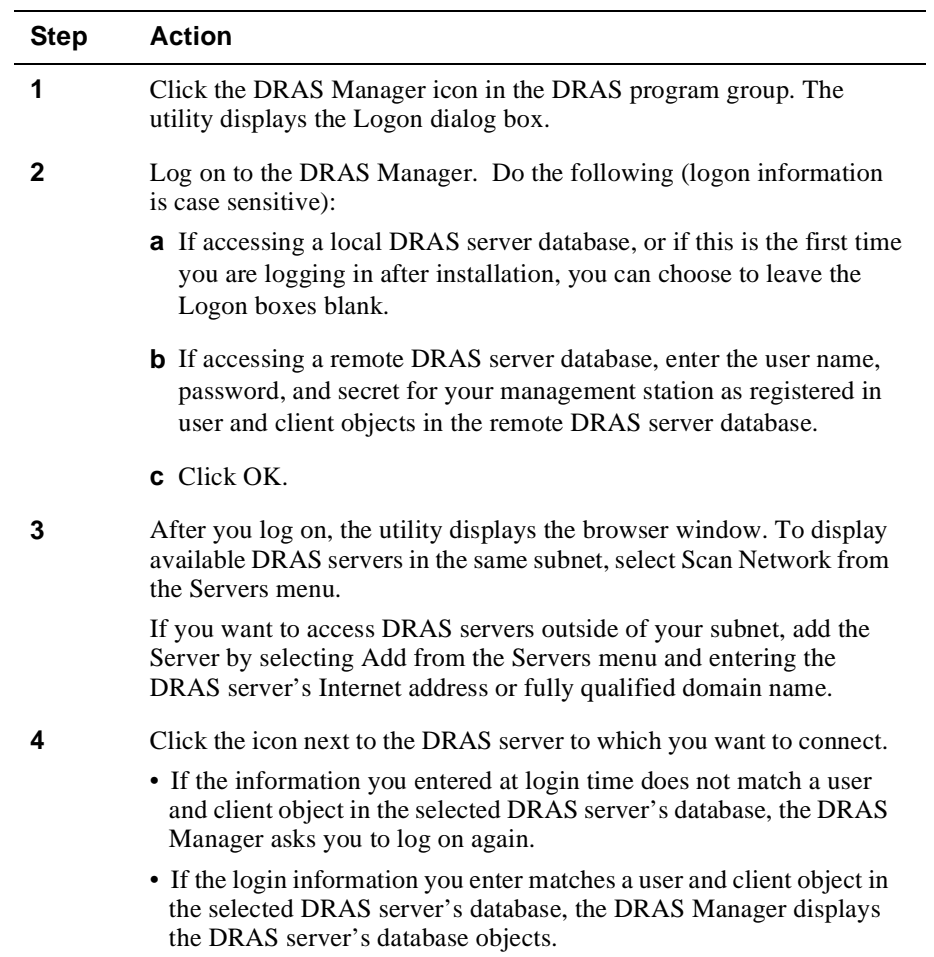

# **Registering Clients**

### **Introduction**

This topic explains how to register network access server and management station client objects.

Client objects identify the clients that can communicate with the DRAS server. If the client is a network access server (NAS), configure the NAS to be a RADIUS client.

#### **Registration Instructions**

See the DRAS Manager's online help for step-by-step instructions for registering new client objects.

## **Properties**

The following table lists the properties you can set for client objects:

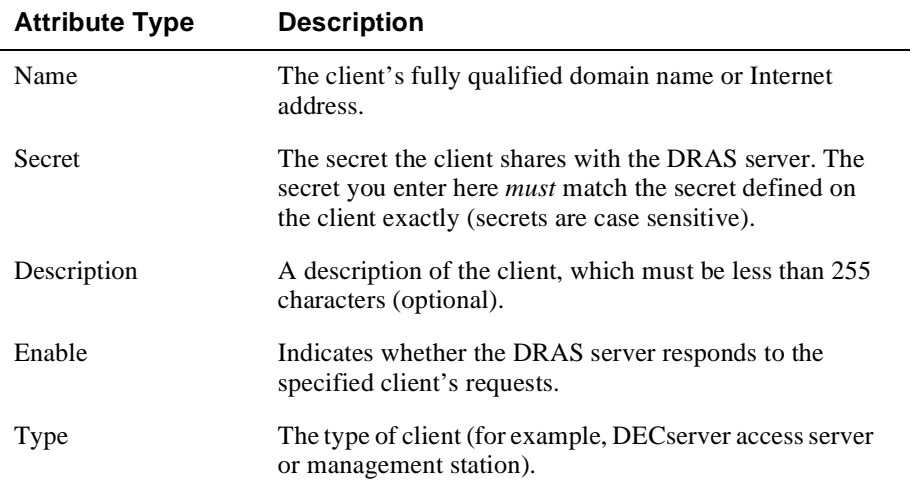

Registering Clients

## **Registering a Remote Management Station**

To allow a management station to manage a remote DRAS server:

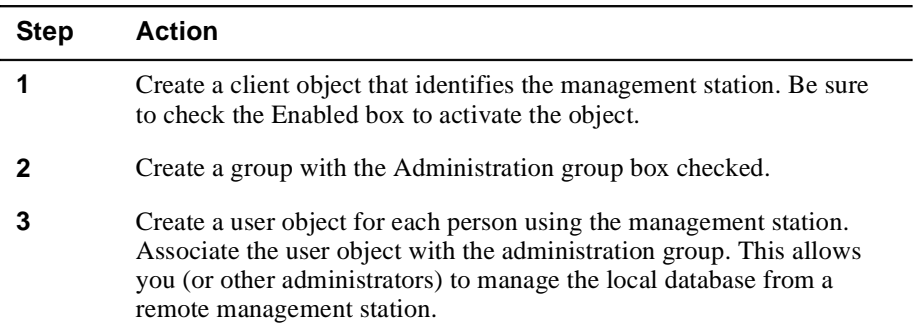

#### **After Registering the Remote Management Station**

When logging in, the administrator *must* enter the client secret defined in the client object to access the DRAS server.

# **Registering a NAS**

To register a NAS:

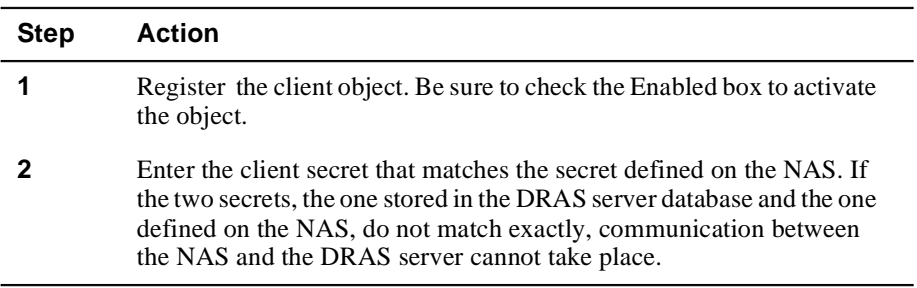

Registering Groups

# **Registering Groups**

### **Introduction**

This topic explains how to register administrator and user groups objects. Group objects are a way to organize the information about the users who access your network remotely. In addition, group objects allow you to set:

- Administration privileges for multiple administrators
- Access hours properties for multiple users

#### **Registration Instructions**

The DRAS Manager's online help contains step-by-step instructions for registering new client objects.

#### **Recommendation**

Create your group objects before creating user objects. When you register user objects, you must associate them with a group object.

#### **Properties**

You can set general and access hours properties for group objects.

#### **General Properties**

The following table describes these properties:

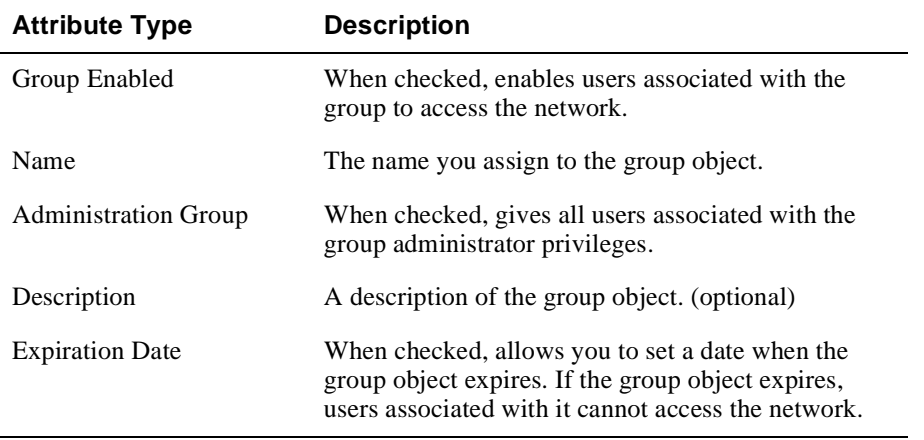

#### **Access Hours Properties**

The days and hours when users associated with this group can access the network.

Registering Groups

## **Registering Administrator Groups**

An administrator group gives all users associated with it access to the DRAS databases. To register an administrator group:

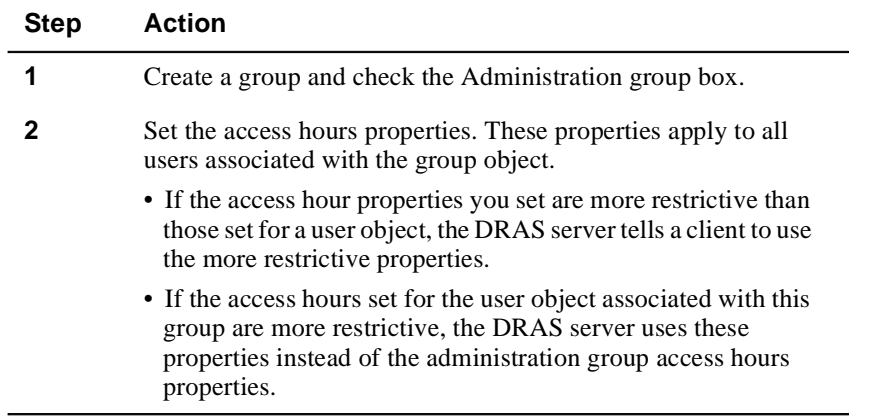

# **Registering User Groups**

A user group is a way of organizing the users that access your network remotely. To register a user group:

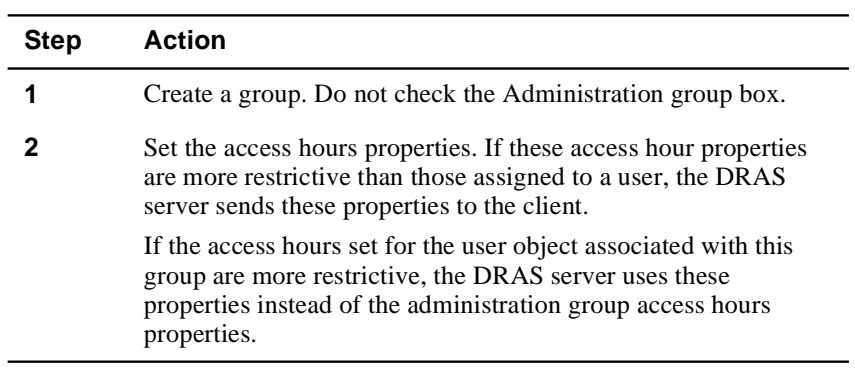

Registering Administrators

# **Registering Administrators**

### **Introduction**

Users with administrator privileges can add or change properties in the DRAS server's user, server, and accounting databases. To give a user administrator privileges, you associate the user object with a group that has the Administration attribute enabled.

If you run the SetupDb utility after installing your software, it creates a default administrative user object. You can continue to log on as that user, or register a new administrator.

#### **Registration Instructions**

The DRAS Manager's online help contains step-by-step instructions for registering new user objects.

#### **Properties**

Set the same properties as you set for user objects. In addition, check the Administration group box in the General properties page.

### **Procedure**

To assign administrator privileges:

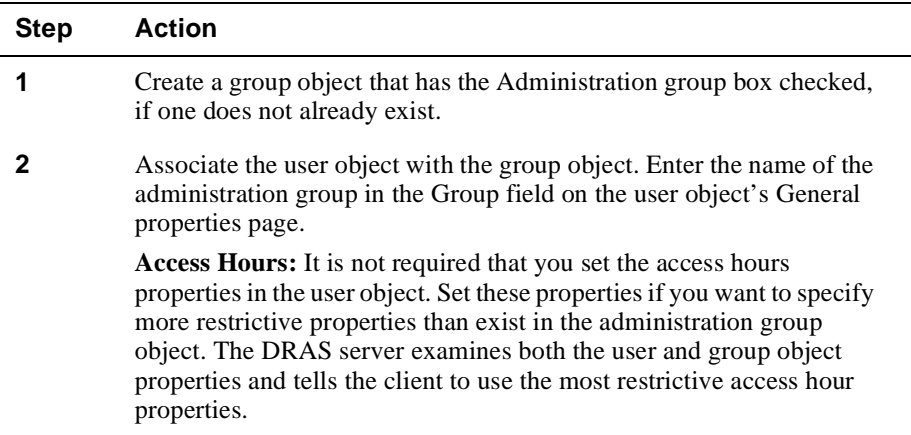

Registering Sessions

# **Registering Sessions**

### **Introduction**

The user database contains session objects that provide information about the sessions that the client is supposed to provide to external users. Registering session objects is a convenient way to store authorization properties that you apply to one or more users in one place. When you register user objects, you associate them with session objects and customize the session properties to meet the user's needs.

#### **Registration Instructions**

The DRAS Manager's online help contains step-by-step instructions for registering new and modifying existing session objects.

#### **Session Objects Are Templates**

The session objects you register in the DRAS server database are generic templates that you can apply to any user object. When you associate a generic session object with a user object, the DRAS Manager creates a private copy of the generic session object in the user object. You can then customize the session properties to meet the user's specific needs. The changes you make to the private copy do not affect the original generic session object. Conversely, changes you make to a generic session object do not affect the private copy in a user object.

You can view and customize the properties of the private copy of the session object only by accessing the user object.

#### **Recommendations**

Register session objects before registering user objects. You cannot associate a user object with a session object that does not exist.

Depending on the session type you select, you can configure additional session properties. Configure as many of the properties that apply to most users. This reduces the amount of customization required when you register user objects.

### Registering Sessions

## **Properties**

The following table lists the properties you can set for session objects:

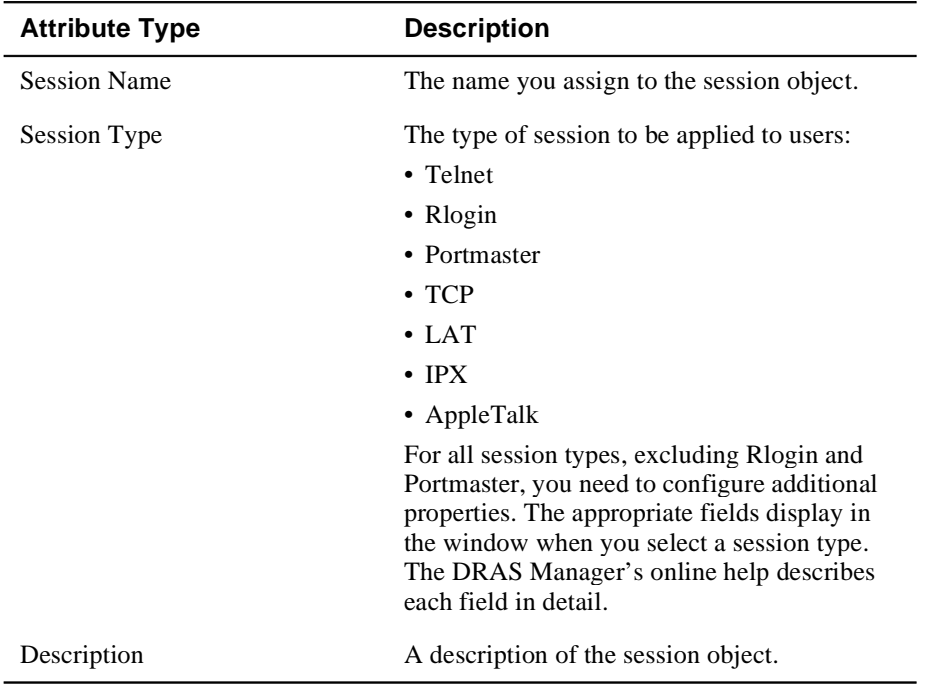

# **Registering a Generic Session Object**

To create a generic session object:

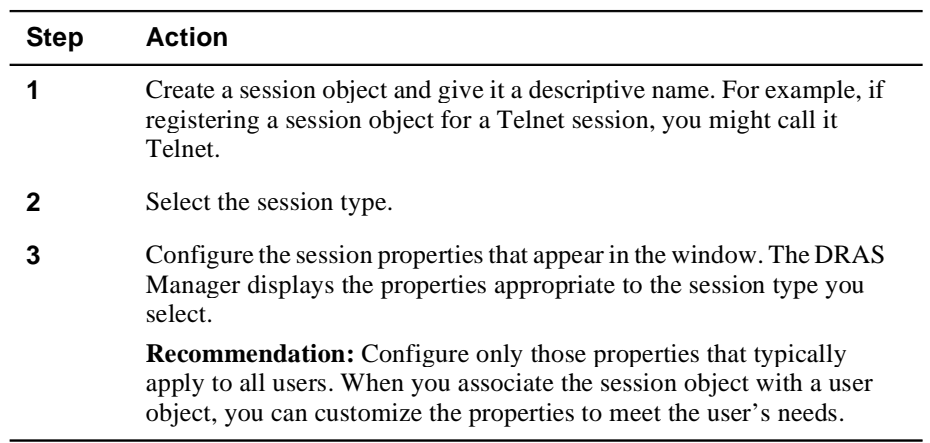

# **Registering Users**

### **Introduction**

This topic explains:

- The properties you can set for user objects
- How to register new user objects
- How to use generic session templates to set user-specific session properties

The user database contains the properties that affect who can access the network and what that user can do when authorized to make a connection. The DRAS server stores properties for each user in a user object.

#### **Registration Instructions**

The DRAS Manager's online help contains step-by-step instructions for registering new client objects.

### **Properties**

You can set the following types of properties for user objects:

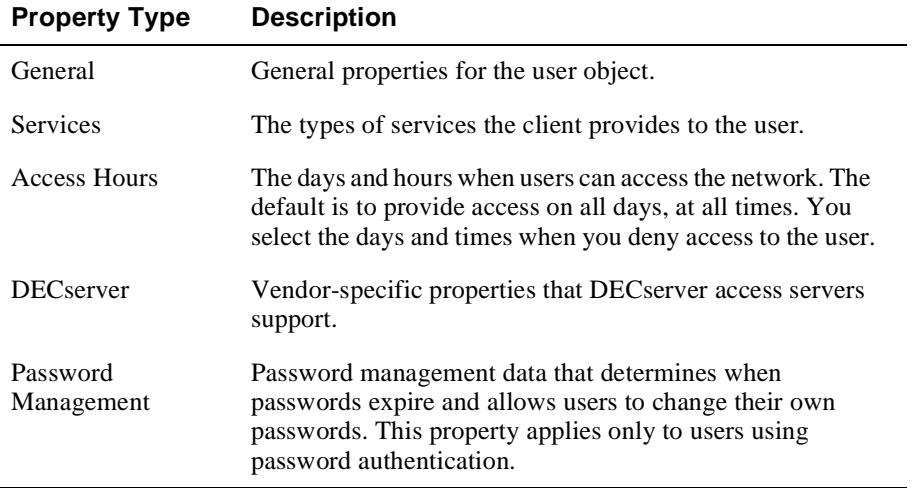

# **General Properties**

The following table lists the general properties you can set for each user object:

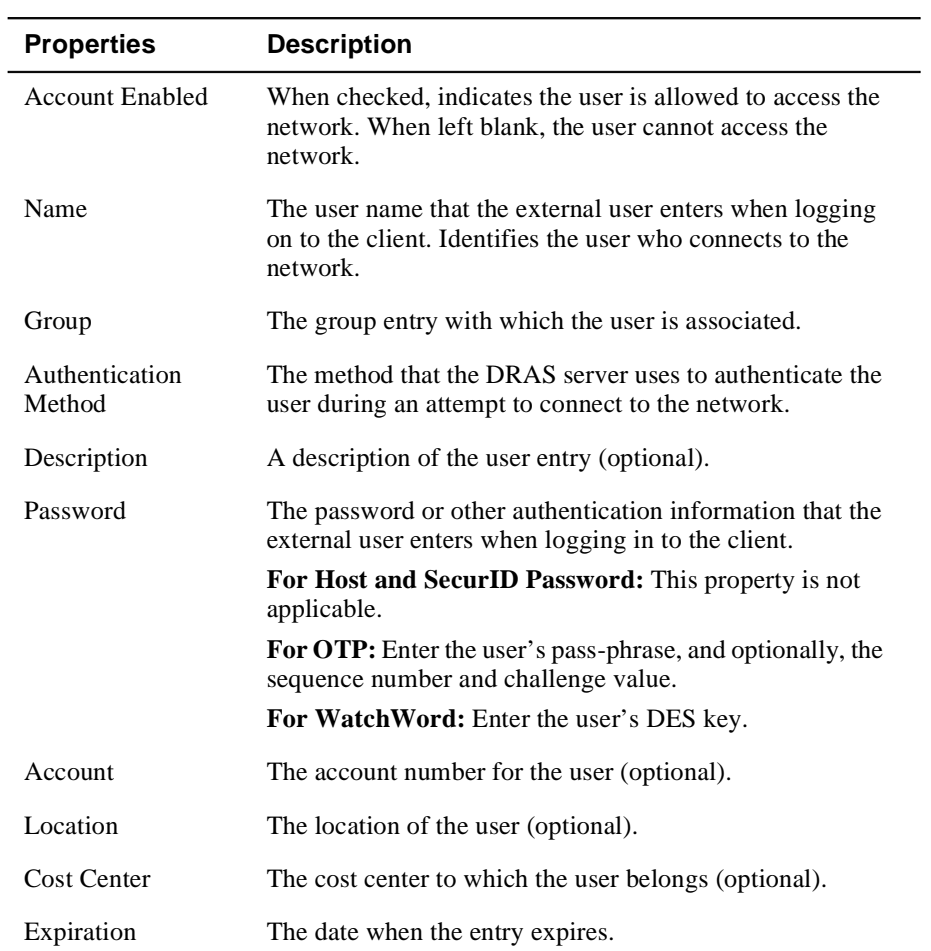

# **Services Properties**

These properties specify the type of service that the client should provide to the external user (for example, Telnet or PPP). Depending on the service type you select, you might also need to configure session properties that the client uses while the external user is connected to the network.

The following table lists the services properties that you can set:

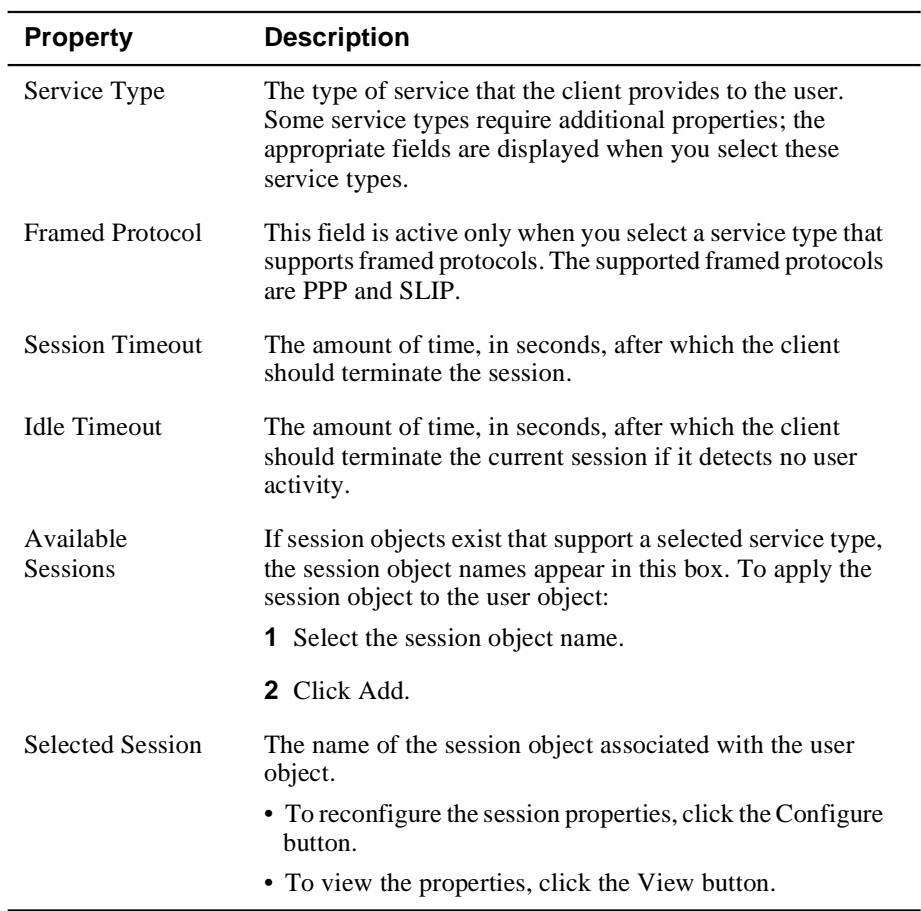

#### **Service Types**

For some service types that you select, you need to configure sessions for the user. The following table lists the supported service types and the types of sessions you can configure for them:

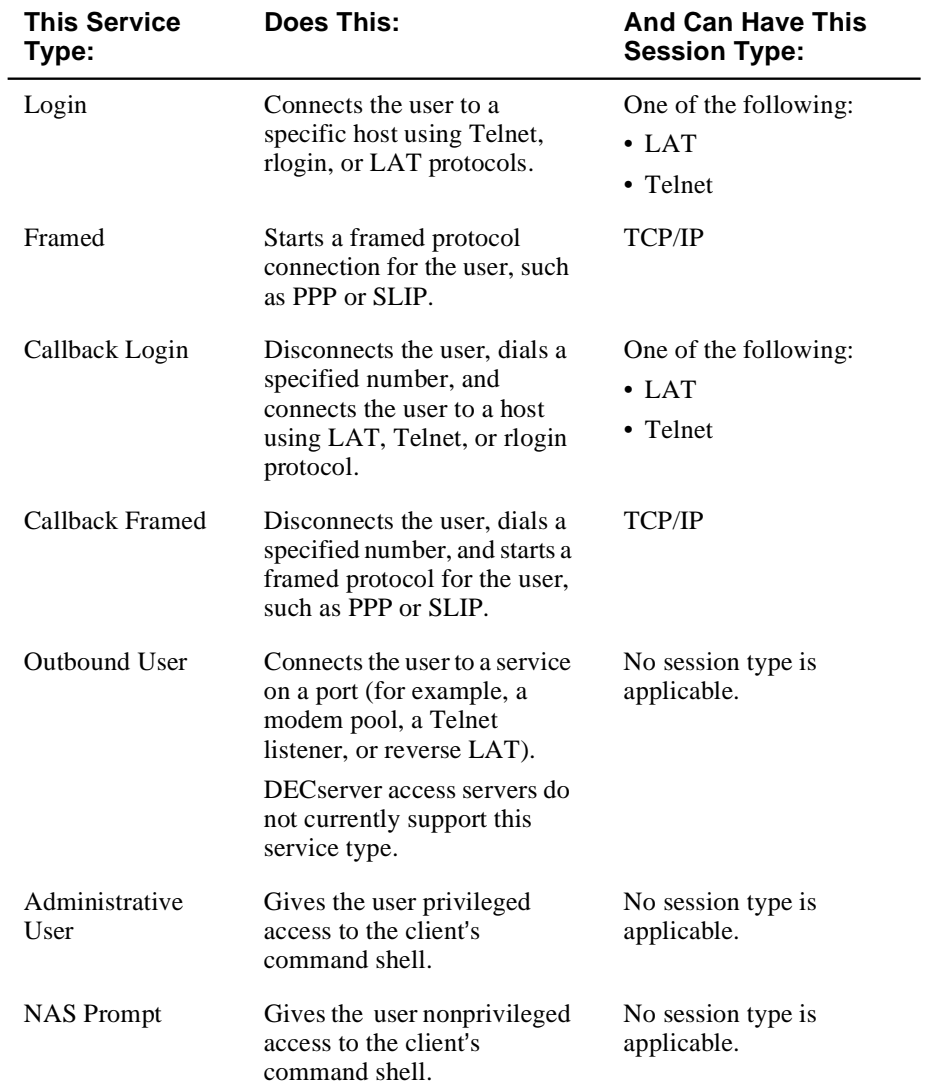

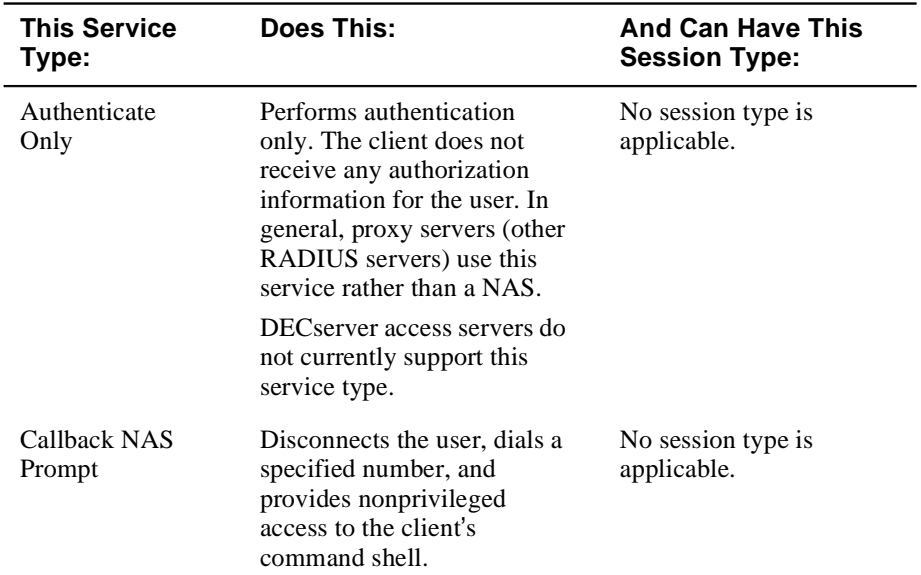

#### **DECserver Specific Properties**

If you select NAS Prompt or Callback NAS Prompt as your service type and the client is a DECserver access server, select the DECserver tab and set the appropriate DECserver properties.

# **DECserver Properties**

The following table lists the DECserver properties that you can set for each user object:

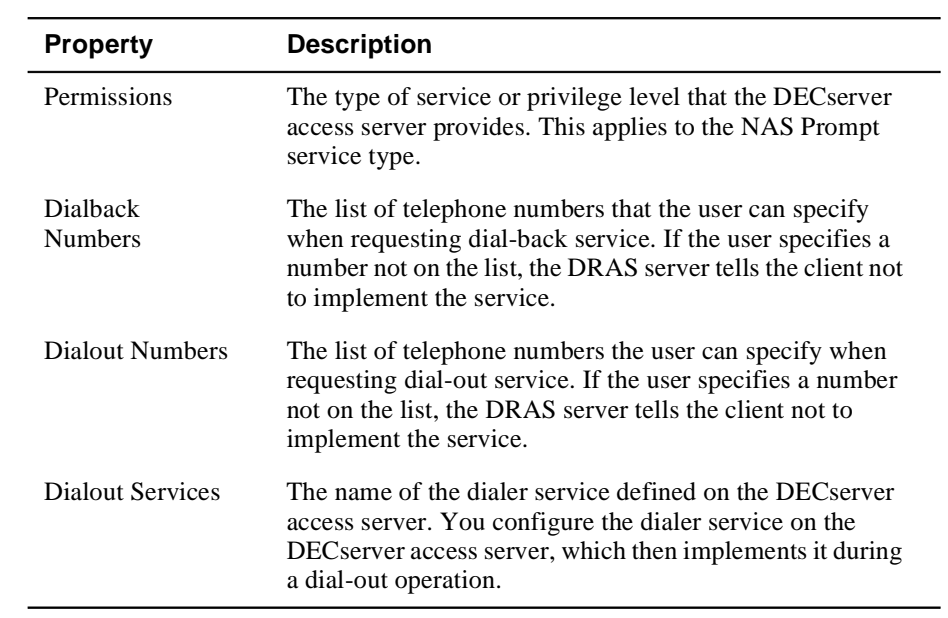

# **Password Management Properties**

The following table lists the password management properties that you can set for each user object:

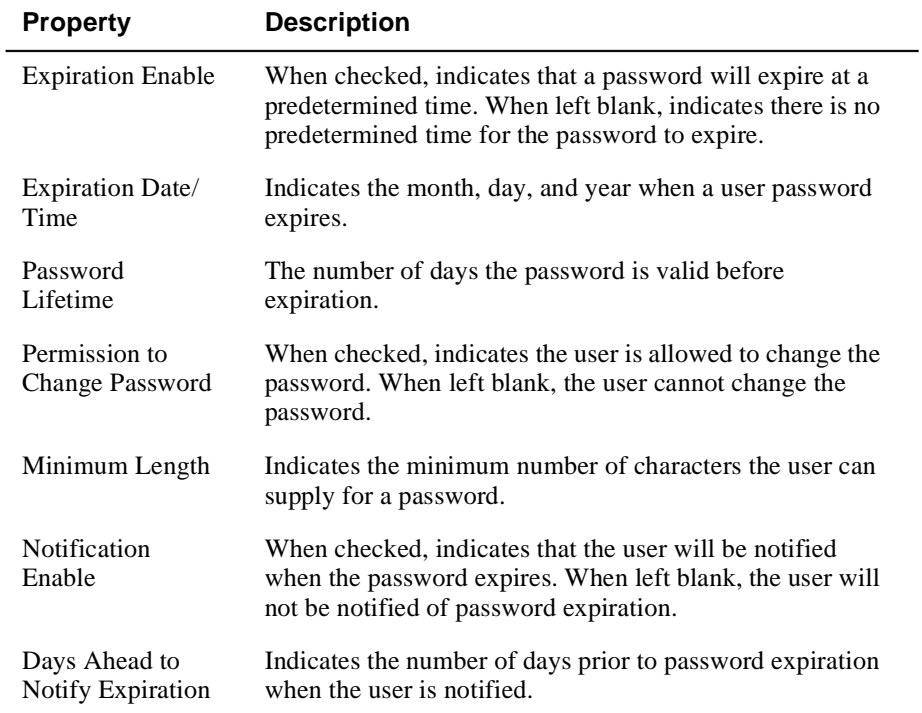

Remember that this feature applies only to users that select the password authentication method.

# **Registering New Users**

To register new users:

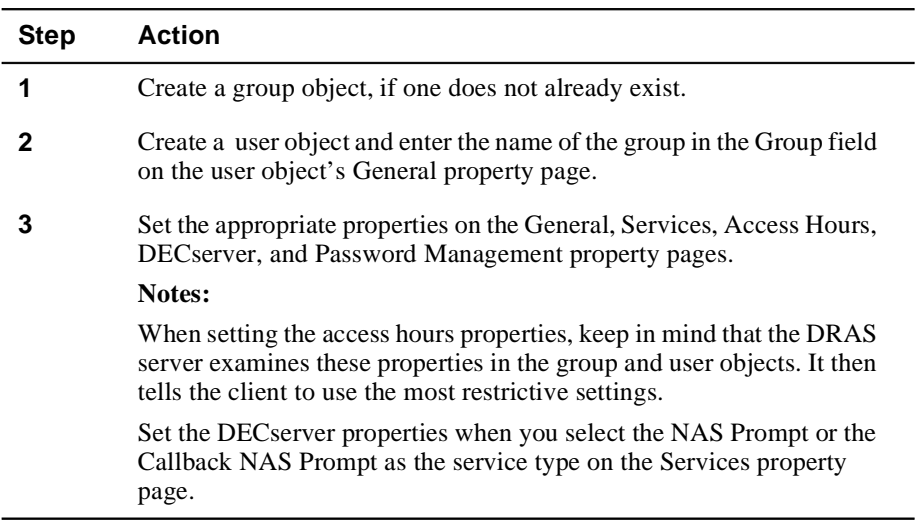

# **Using Generic Session Objects**

The service type that you assign to each user object determines what type of session properties can apply. The DRAS server assumes that the client through which the user gains access to the network can support the service and session types that you set in the user objects.

To use generic session objects to configure user-specific session properties:

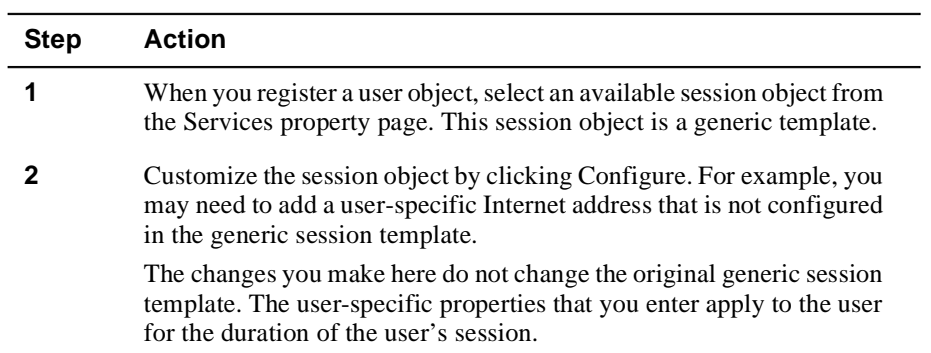

Registering Authentication Methods

# **Registering Authentication Methods**

#### **Introduction**

The Server database contains information about the clients and the authentication methods that they should use. The DRAS server stores properties for each specified authentication method in an *authentication object*.

Generally, you do not need to register new authentication methods, unless the ones supplied with the application do not meet your needs.

#### **Registration Instructions**

See the DRAS Manager's online help for step-by-step instructions for registering new authentication objects.

#### **DIGITAL-Supplied Authentication Methods**

When you perform remote management, you must have the appropriate authentication callout modules available locally for any authentication methods you intend to use or specify on the remote system.

If you install DRAS normally, the necessary authentication callout modules will reside in the appropriate location on your system or systems.

The DRAS software ships with the authentication modules for the following authentication methods:

- CHAP
- DEFENDER
- HOST
- OTP
- PASSWORD
- SECURID
- WATCHWORD

#### Registering Authentication Methods

# **Properties**

The following table lists the properties that you can set for authentication objects:

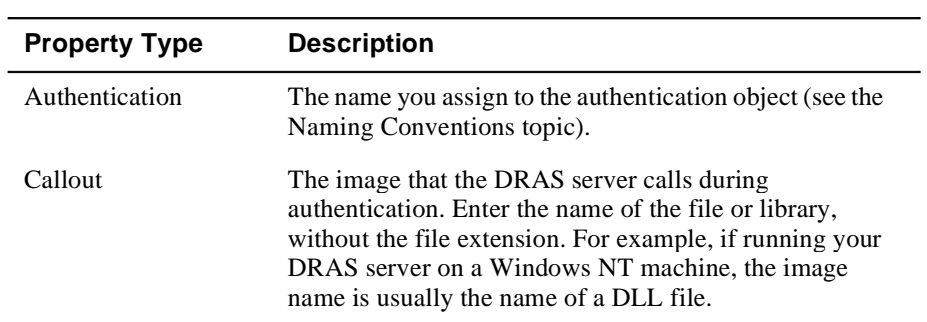

### **Naming Conventions**

When registering authentication modules, use descriptive names. DIGITAL uses the following naming conventions for the modules it supplies:

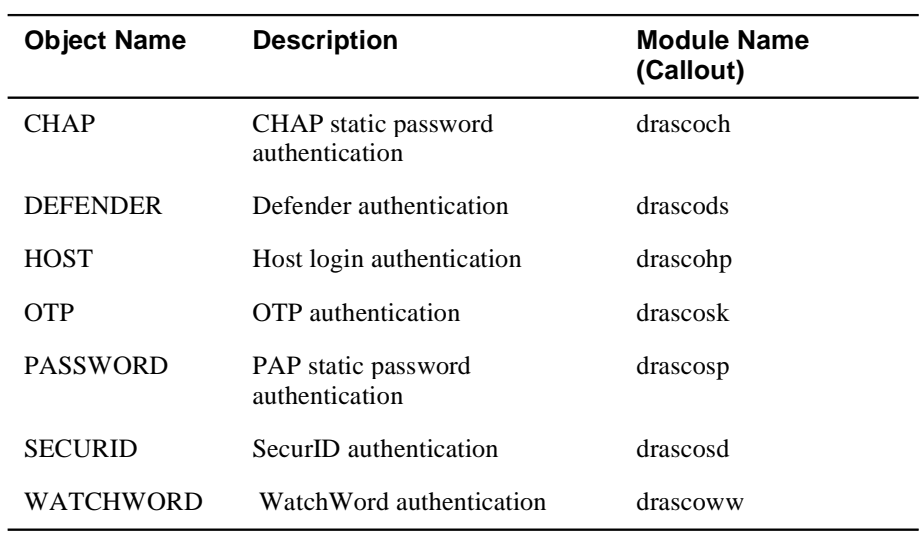

Registering Authentication Methods

# **Registering Authentication Objects**

To register authentication objects:

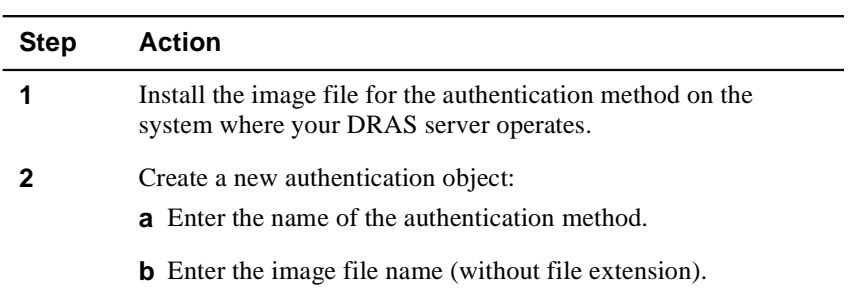

Managing DRAS Server Operation

# **Managing DRAS Server Operation**

## **Introduction**

When the DRAS Servers window is active, you can access the Servers menu. The Servers menu lists the options available for managing DRAS server operation.

## **Tasks**

The options on the Servers menu allow you to do the following:

- Stop, pause, or resume DRAS server activity.
- Scan the local subnet for DRAS servers.
- Add DRAS servers to the Server database. This allows you to connect to remote DRAS servers not in your subnet.
- Delete DRAS servers from the server database.
- View DRAS server properties.

#### **Operation Instructions**

The DRAS Manager's online help contains step-by-step instructions for controlling the DRAS server's operation.

# **Chapter 4**

# **Accounting and Events**

# **Overview**

### **Introduction**

The DRAS server collects accounting and event information about the DRAS server operation and connection activity. The DRAS server stores this information in its accounting database.

### **In This Chapter**

This chapter contains the following topics:

- Event Description
- Event/RADIUS Accounting Log File
- Displaying Accounting Information
- Displaying Event Information
- Exporting RADIUS Accounting Information

# **Event Description**

### **Introduction**

When the DRAS server receives an accounting or access request from a NAS, it writes an event record to an event log file. This information helps you to:

- Understand the usage of the network access servers on your network
- Track unauthorized attempts to access your network
- Collect information about user connections for accounting and billing purposes

# **Event Types**

The following table lists the types of event information that you can view using the DRAS Manager:

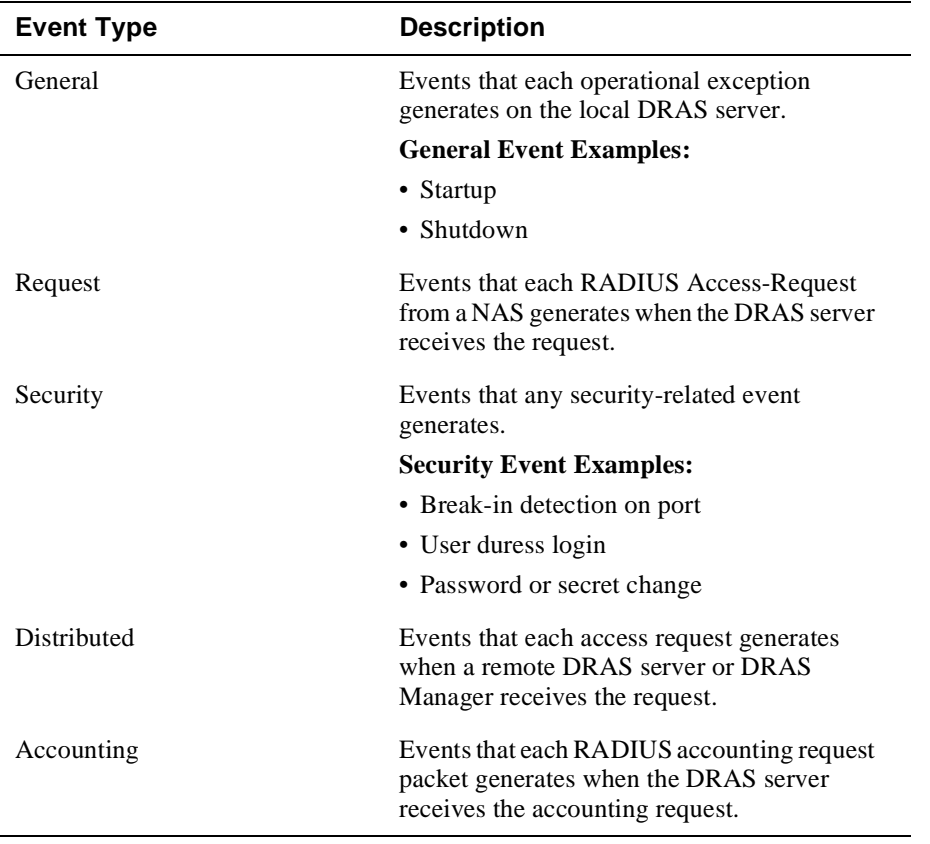

Event Description

# **Event Severity Levels**

The event severity levels indicate the general importance of the event. The severity levels are:

- Normal
- Critical
- Indeterminate
- Major
- Minor

Event/RADIUS Accounting Log File

# **Event/RADIUS Accounting Log File**

### **Introduction**

When the DRAS server receives event information, it writes it to a log file. When you display event or accounting information, the DRAS Manager opens the log file and displays its contents.

To access the information in the log file, use the DRAS Manager.

#### **Maintaining the Log File**

The DRAS server continues writing event information to the end of the log file. Depending on your client and DRAS server activity, this file can become very large. Periodically delete it to conserve disk space.

If you delete the file, the DRAS server creates a new file when it receives event information and cannot find an existing event log file.

#### **Log File Names and Locations**

The following table lists the names of the log files and their locations:

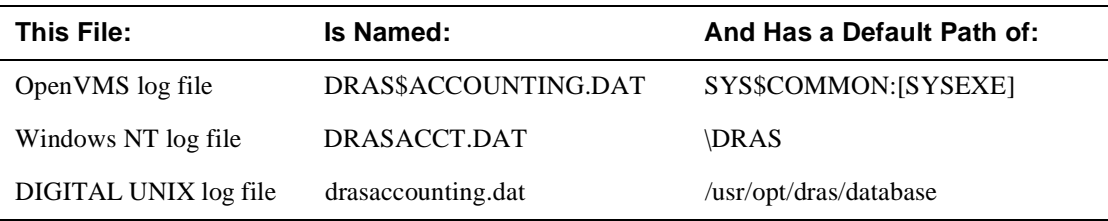

# **Displaying Accounting Information**

### **Introduction**

Use the DRAS Manager to view the accounting information that the DRAS server stores in the accounting database. You can view all accounting records or you can use filtering to customize what the DRAS Manager displays.

## **Procedure**

To display detailed accounting information:

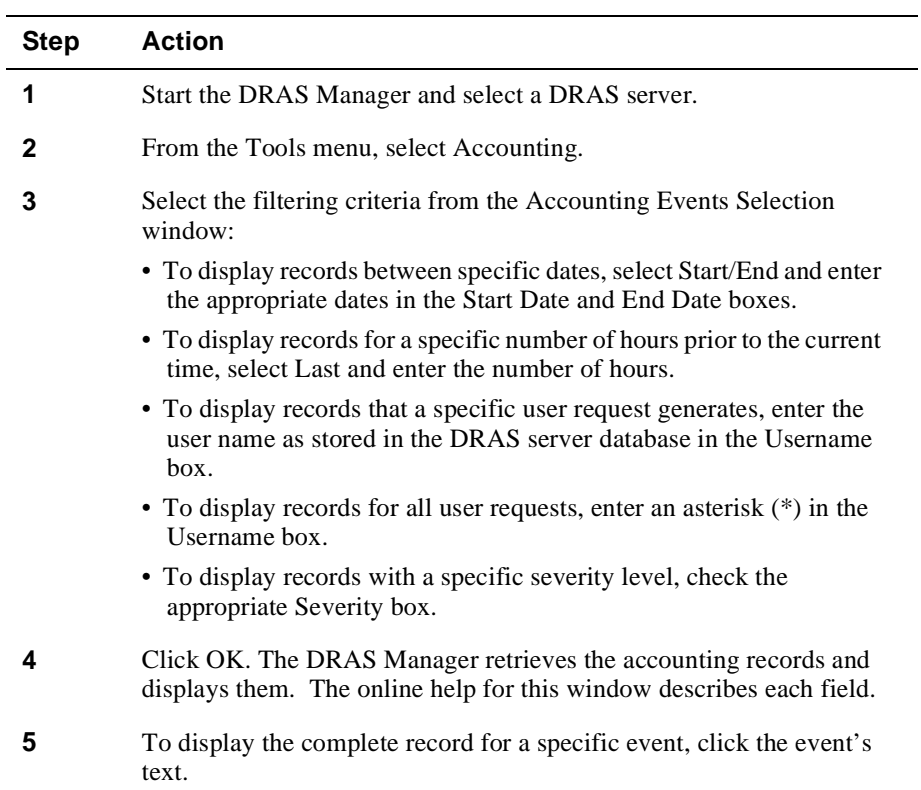

## **Displayed Information**

The following table lists the information that the DRAS Manager displays when you open the Accounting Events window:

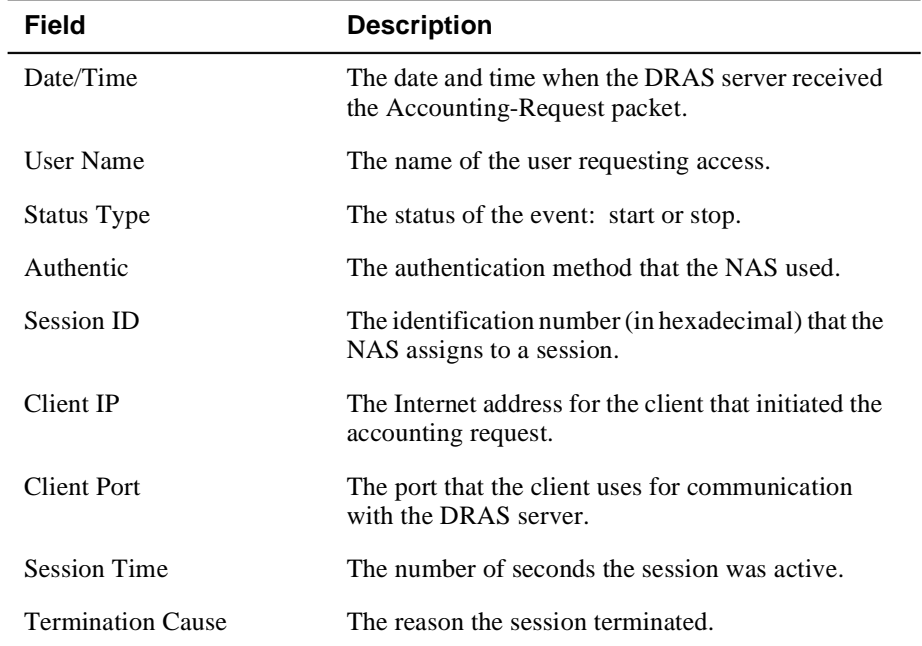

#### **Complete Event Record Contents**

The following table lists the information that the DRAS Manager displays when you enable event text in the Accounting Events window:

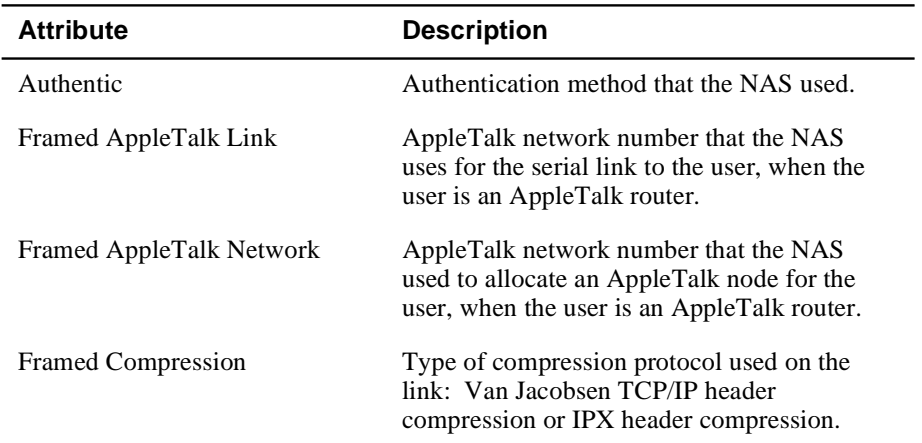

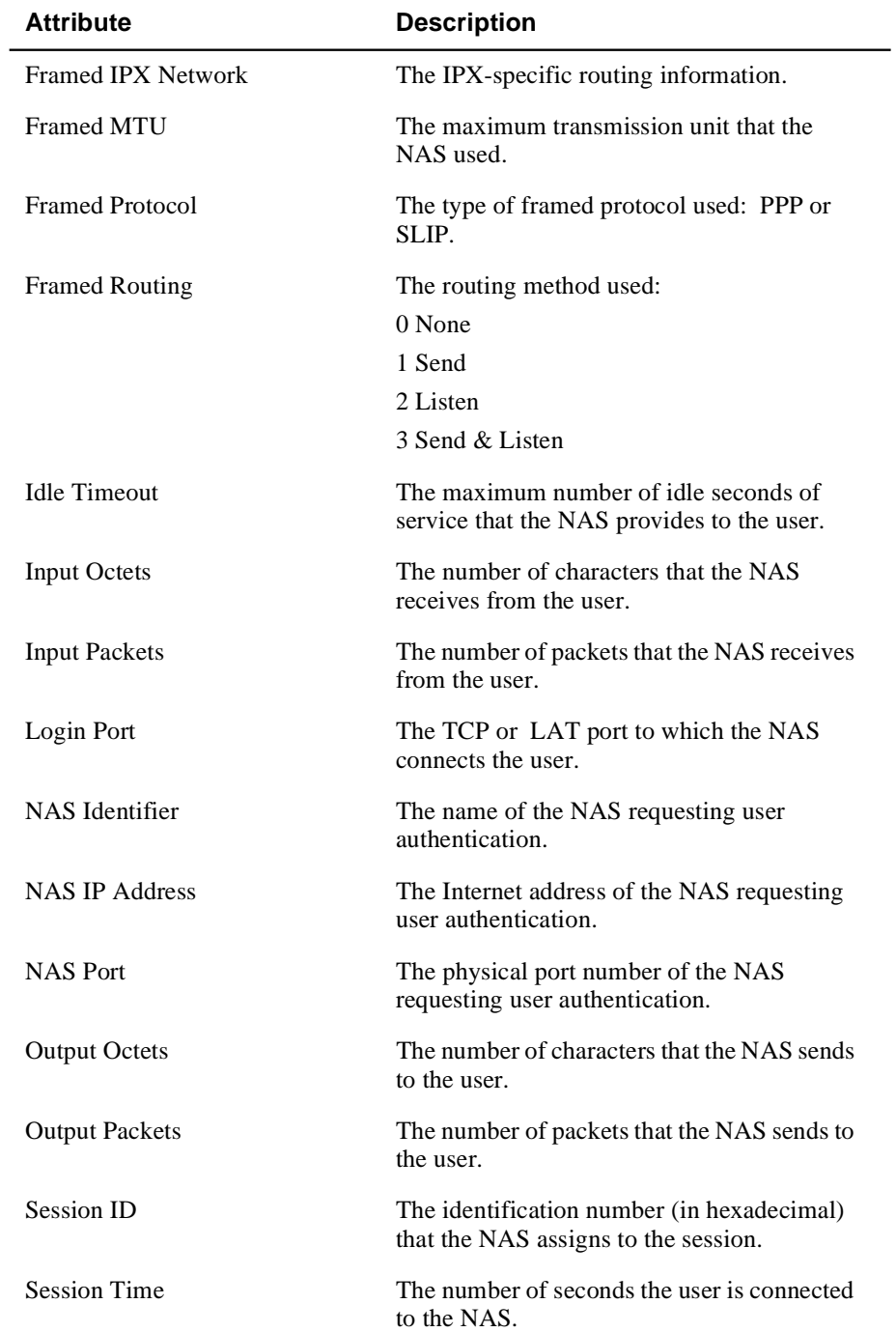

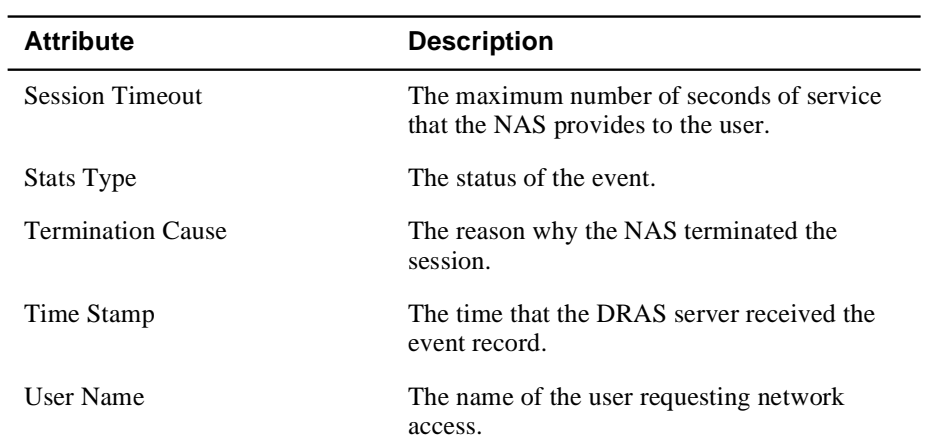
Displaying Event Information

# **Displaying Event Information**

# **Introduction**

Use the DRAS Manager to view event information. You can view all events or you can use the filtering options on the Events Selection window to customize what the DRAS Manager displays.

### **Procedure**

To display events:

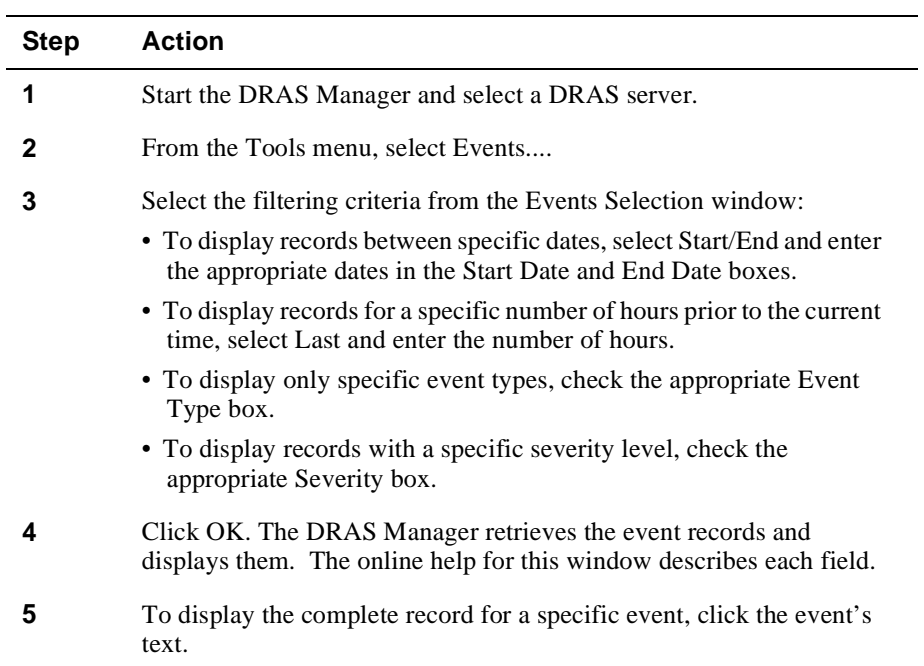

Displaying Event Information

## **Displayed Information**

l,

The following table lists the information that the DRAS Manager displays when you open the Events window:

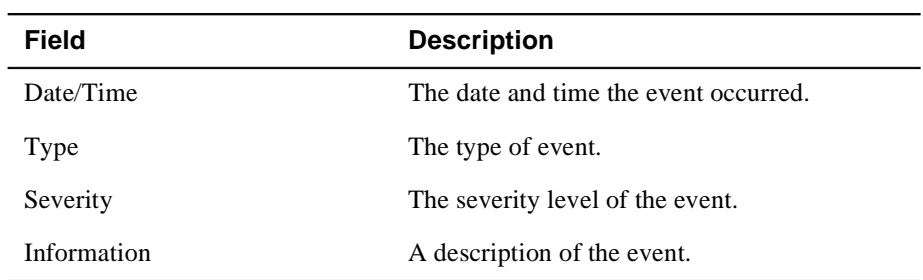

#### **Complete Event Record Contents**

The following table lists the information that the DRAS Manager displays when you click a specific event in the Accounting Events window:

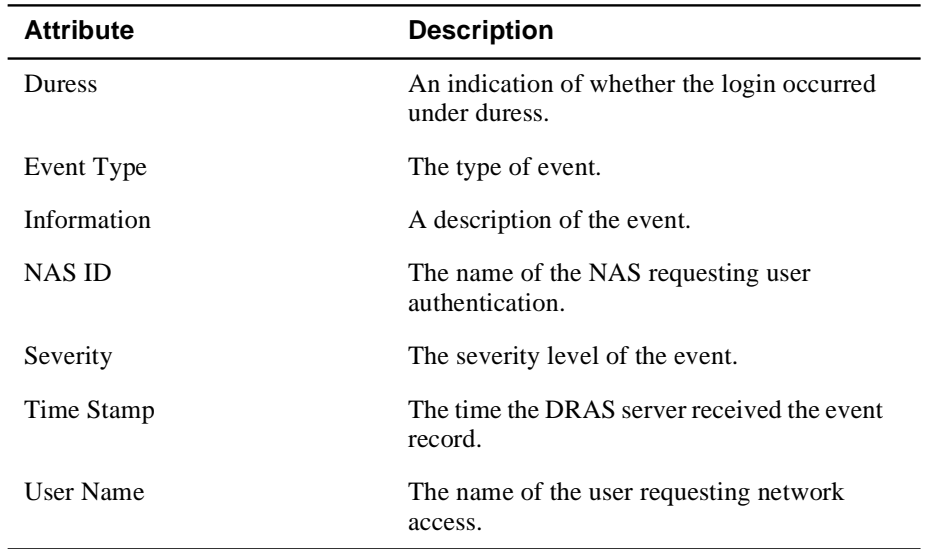

Exporting RADIUS Accounting Information

# **Exporting RADIUS Accounting Information**

### **Introduction**

The DRAS Manager allows you to export displayed RADIUS accounting information to a text file. You can then use the text file to print the RADIUS accounting information or import the file into other applications. The file format is a common delimited text file in which the first line is the field names and subsequent lines are data records.

### **Procedure**

To export RADIUS accounting information, do the following:

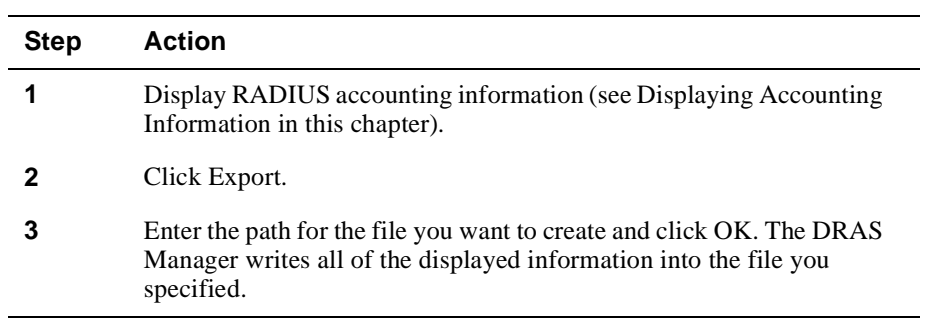

# **Appendix A**

# **Sample Configurations**

# **Overview**

### **Introduction**

For all management tasks, use the DRAS Manager.

#### **Online Help**

For detailed step-by-step procedures, see the DRAS Manager's online help.

#### **In This Appendix**

This appendix describes the user properties you need to set for common remote access configurations. This appendix contains the following topics:

- Example: Interactive Connections
- Example: Dedicated Login Connections
- Example: Framed Connections
- Example: PPP Dial-Back Connections
- Example: Interactive Dial-Back Connections
- Example: Dial-Out Connections

Example: Interactive Connections

# **Example: Interactive Connections**

# **Description**

The interactive user can use Telnet and LAT services from a character-cell session. The user can also use the NAS interactive command language.

# **User Properties**

The following table lists examples of the types of properties that you need to set when registering interactive users:

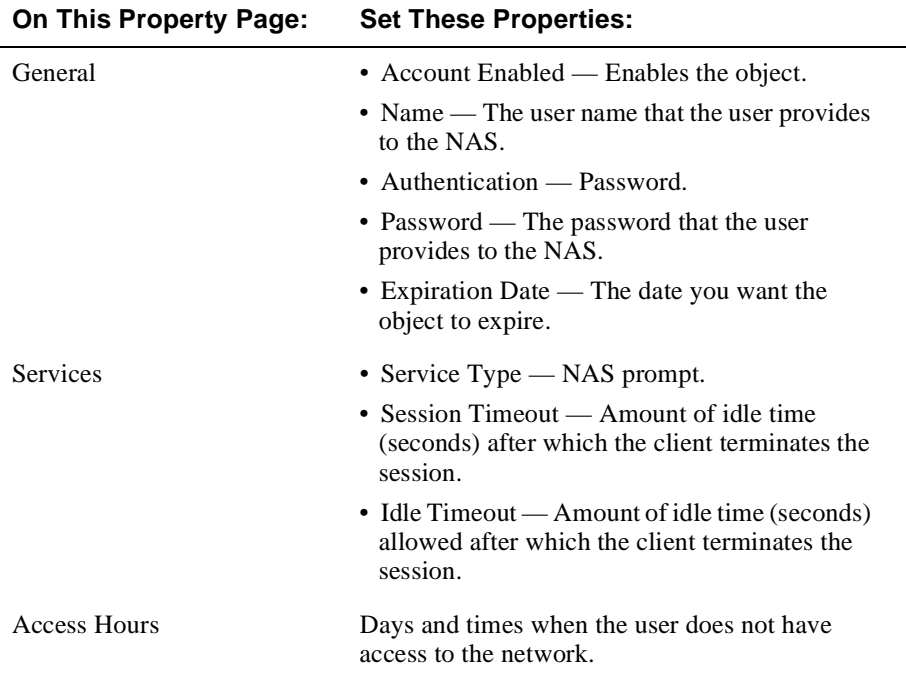

Example: Dedicated Login Connections

# **Example: Dedicated Login Connections**

### **Description**

The user is automatically connected to a specific host using a specified protocol (for example, Telnet and LAT).

# **User Properties**

The following table lists examples of the types of properties that you need to set when registering users with dedicated login connections:

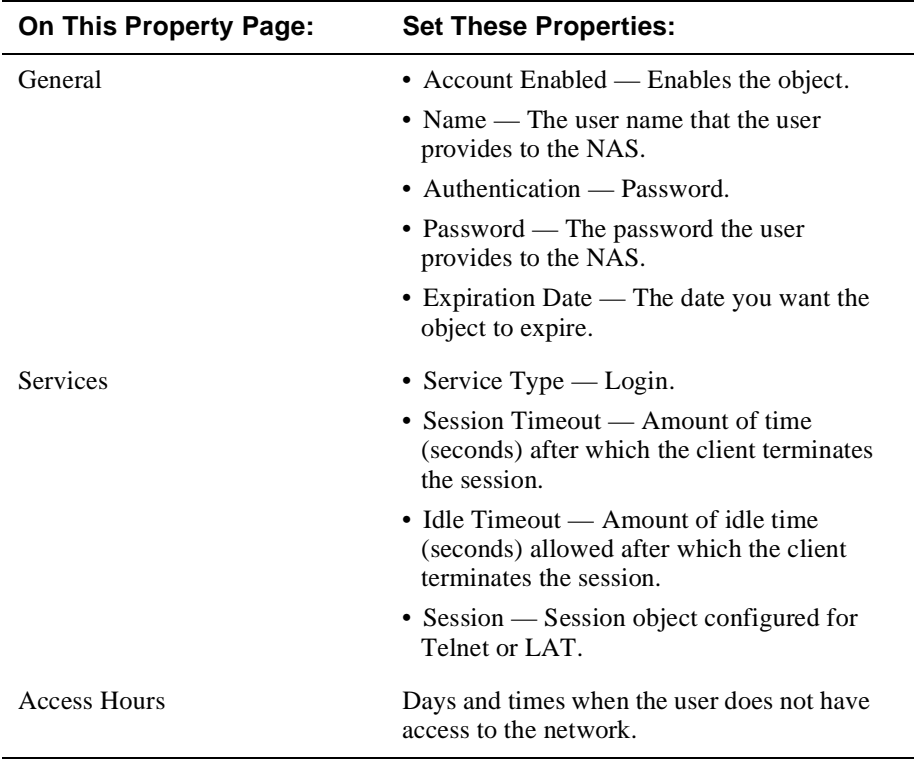

Example: Framed Connections

# **Example: Framed Connections**

# **Description**

The user is connected using either the PPP or SLIP protocol.

# **User Properties**

The following table lists examples of the types of properties that you need to set when registering users with framed connections.

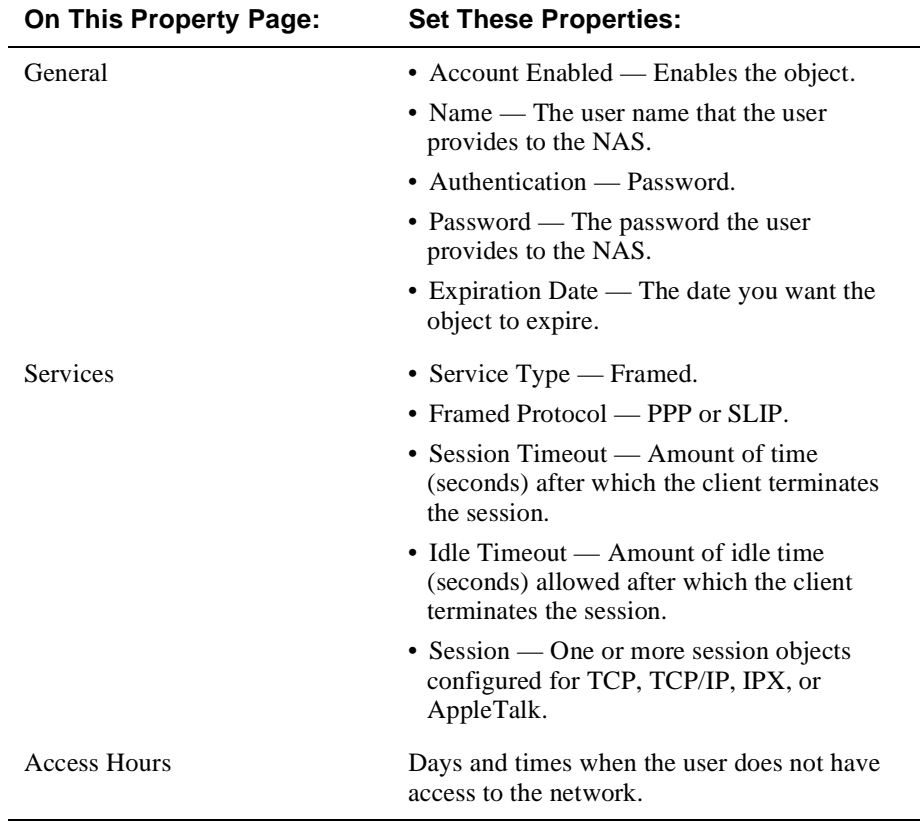

Example: PPP Dial-Back Connections

# **Example: PPP Dial-Back Connections**

### **Description**

The user is connected using either the PPP protocol. After authentication is complete, the client terminates the session and dials the user with a predefined telephone number.

### **User Properties**

The following table lists examples of the types of properties that you need to set when registering users with PPP dial-back connections:

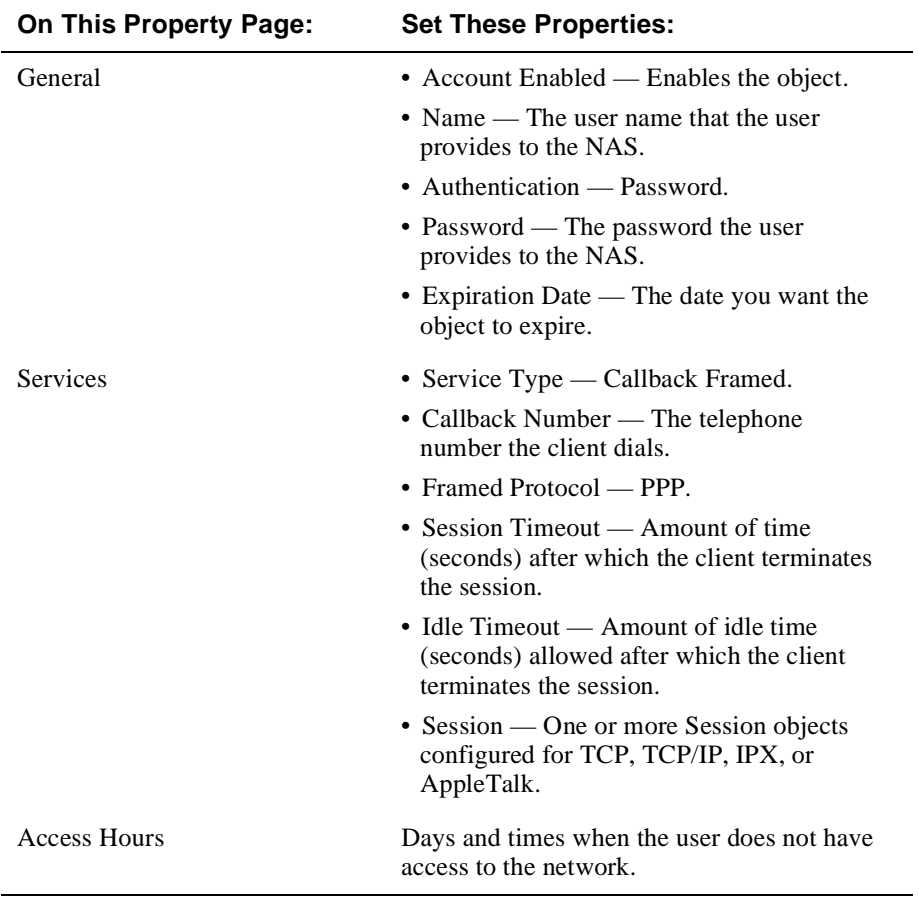

Example: Interactive Dial-Back Connections

# **Example: Interactive Dial-Back Connections**

## **Description**

The interactive user can use the NAS interactive command language from a charactercell session. After authentication is complete, the client terminates the session and dials the user.

### **User Properties**

The following table lists examples of the types of properties that you need to set when registering users with interactive dial-back connections:

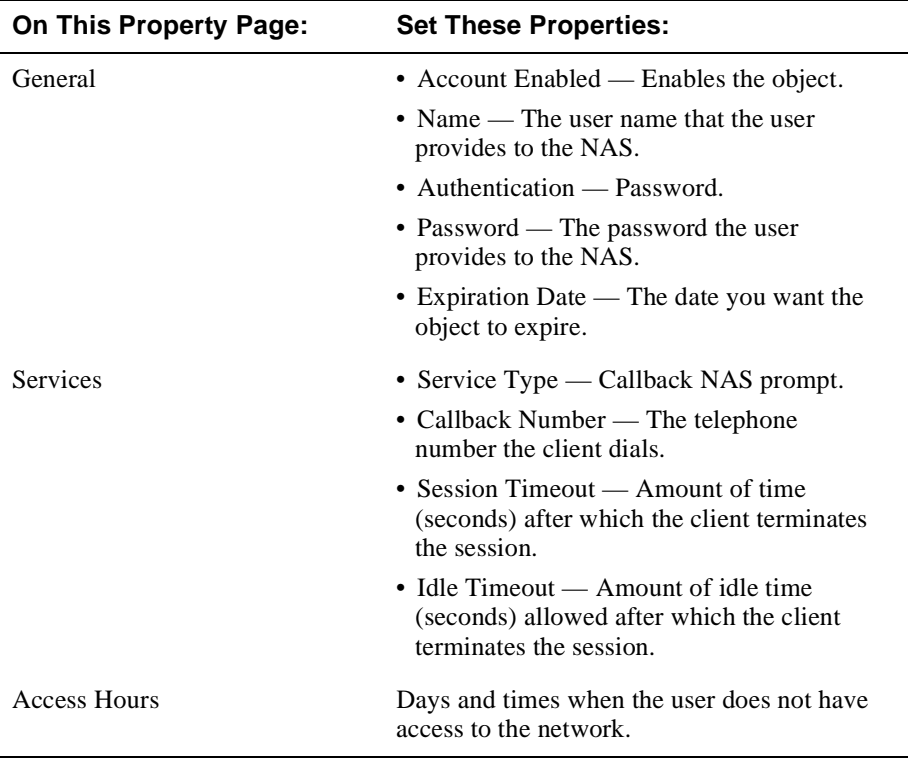

Example: Dial-Out Connections

# **Example: Dial-Out Connections**

### **Description**

Dial-out allows a user to connect to the NAS and dial a number to connect to a modem on a different port on the NAS.

# **User Properties**

The following table lists examples of the types of properties that you need to set when registering users with dial-out connections:

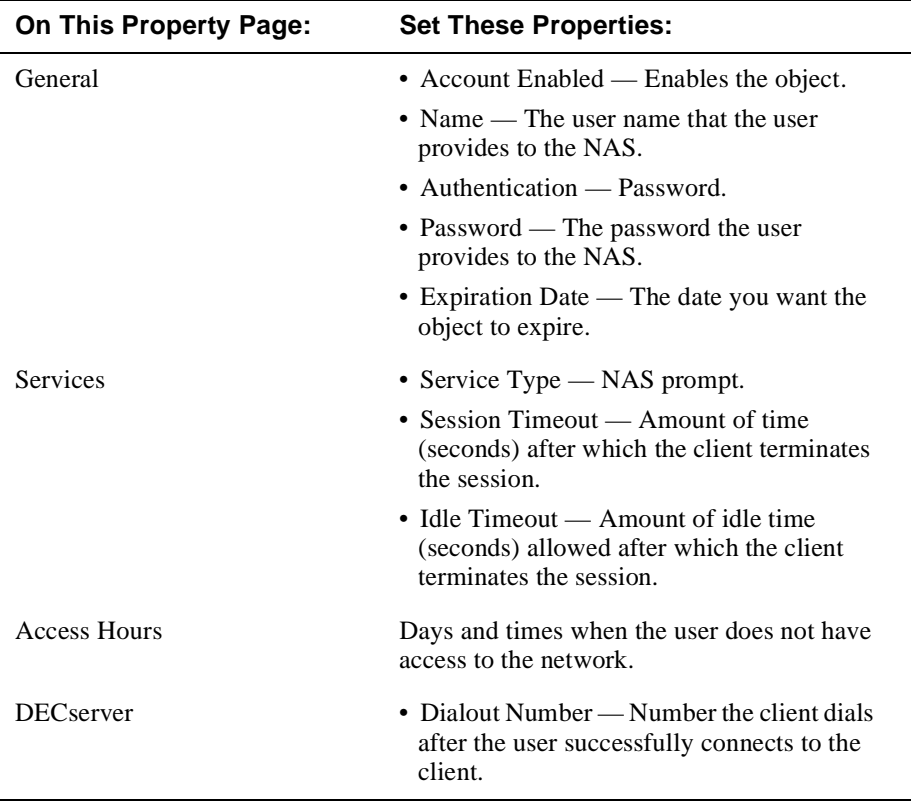

# **Appendix B**

# **RADIUS Attributes**

# **Overview**

### **Introduction**

This appendix lists the RADIUS attributes that the DRAS server supports.

# **In This Appendix**

This appendix contains the following topics:

- General Session Attributes
- Framed Session Attributes
- Interactive Session Attributes
- Vendor-Specific Attributes

General Session Attributes

# **General Session Attributes**

### **User-Name (1)**

#### **Description**

Indicates the name of the user that the DRAS server should authenticate. This attribute appears only in Access-Request packets.

#### **User-Password (2)**

#### **Description**

Indicates the password of the user that the DRAS server should authenticate, or the user's input following an access challenge. The RADIUS client uses the shared secret to transmit the password in an encrypted format. This attribute appears only in Access-Request packets.

### **CHAP-Password (3)**

#### **Description**

Indicates the response value that a PPP CHAP user provides in response to a challenge. This attribute appears only in Access-Request packets.

### **NAS-IP-Address (4)**

#### **Description**

Indicates the identifying Internet address of a network access server (NAS) that is requesting user authentication. This attribute appears only in Access-Request packets. The NAS-Identifier attribute can appear instead of the NAS-IP-Address attribute.

#### **NAS-Identifier (32)**

#### **Description**

A string that identifies the network access server (NAS) that is requesting user identification. This attribute appears only in Access-Request packets. The NAS-IP-Address attribute can appear instead of the NAS-Identifier attribute.

General Session Attributes

### **NAS-Port (5)**

#### **Description**

Indicates the physical port number of the NAS that is requesting user authentication. This attribute appears only in Access-Request packets. The NAS-Port-Type attribute can appear instead of or in addition to the NAS-Port attribute.

#### **NAS-Port-Type (61)**

#### **Description**

Indicates the type of physical port that the NAS requesting user authentication uses (for example, asynchronous, synchronous, ISDN synchronous, ISDN asynchronous). This attribute appears only in Access-Request packets. The NAS-Port attribute can appear instead of or in addition to the NAS-Port-Type attribute.

### **Service-Type (6)**

#### **Description**

Indicates the type of service that a user is requesting or the type of service a RADIUS client should provide to the user. This attribute can appear in Access-Request and Access-Accept packets.

If the service type is one that the NAS does not recognize or support, it must respond as if it received an Access-Reject packet from the DRAS server.

#### **Values**

The following table lists the values for the Service-Type attribute:

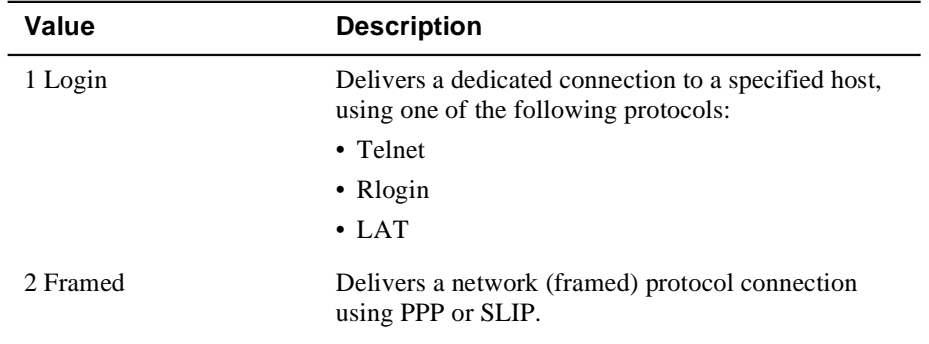

#### General Session Attributes

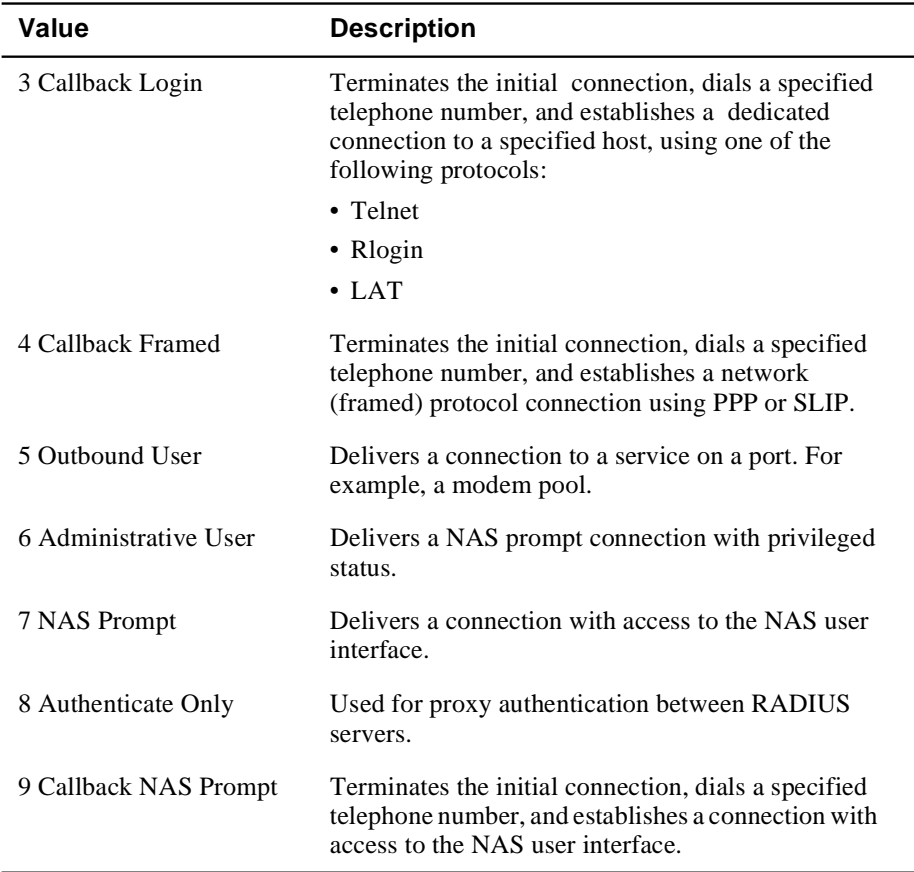

# **Session-Timeout (27)**

#### **Description**

The maximum number of seconds of service that the client is supposed to provide to the user prior to terminating the session. This attribute appears in Access-Accept and Access-Challenge packets.

### **Idle-Timeout (28)**

#### **Description**

The maximum number of consecutive seconds of idle connection allowed to the user prior to terminating the session. This attribute appears in Access-Accept and Access-Challenge packets.

# **Framed Session Attributes**

### **Framed-Protocol (7)**

#### **Description**

Indicates the type of framed protocol to use for a session. This attribute can appear in Access-Request and Access-Accept packets. Values for this attribute are:

1 PPP

2 SLIP

#### **Framed-IP-Address (8)**

#### **Description**

Indicates the Internet address that a NAS should configure for the user (when DHCP or similar protocol is not used). This attribute can appear in Access-Accept and Access-Request packets.

#### **Special Values**

The value 255.255.255.255 indicates that the RADIUS server should allow the PPP client to negotiate the use of its local Internet address using IPCP, subject to the DECserver remote access server's subnet containment rules.

The value 255.255.255.254 indicates that the RADIUS server should assign the port's PPP address to the PPP or SLIP client, if the address exists.

### **Framed-IP-Netmask (9)**

#### **Description**

Indicates the IP netmask that the NAS should configure when the user is a router to a network. This attribute can appear in Access-Accept and Access-Request packets.

### **Framed-Routing (10)**

#### **Description**

Indicates the routing method for the user, when the user is a router to the network. This attribute appears in Access-Accept packets. The values for this attribute are:

0 None

1 Send routing packets

2 Listen for routing packets

3 Send and listen for routing packets

### **Filter-Id (11)**

#### **Description**

Indicates the name of the filter list for the user that resides on the NAS. The filter format and functionality is NAS specific. The DRAS server can send zero or more Filter-Id attributes in an Access-Accept packet.

#### **Framed-MTU (12)**

#### **Description**

Indicates the maximum transmission unit that the NAS should configure for the user, when a dial-up user and NAS do not negotiate this value (for example, using PPP). This attribute appears only in Access-Accept packets.

### **Framed-Compression (13)**

#### **Description**

Indicates the type of compression protocol used on the link. This attribute appears in Access-Accept packets.

#### **Values**

1 Van Jacobsen TCP/IP header compression

2 IPX header compression

## **Callback-Number (19)**

#### **Description**

Indicates the telephone number that the client calls after terminating the user session. This attribute is a printable ASCII string. Typically, it contains the characters that follow the ATDT modem command. This attribute can appear in Access-Request and Access-Accept packets.

#### **Callback-Id (20)**

#### **Description**

Indicates the name of a place that the NAS should call. The NAS must have a site-name translation database for this to work properly. This attribute appears in Access-Accept packets.

#### **Framed-Route (22)**

#### **Description**

Provides generic routing information that the NAS should configure for the user. This attribute is a readable ASCII string that you can use in an ADD ROUTE command. This attribute can appear multiple times in an Access-Accept packet.

#### **IP Route Information**

For IP routes, this attribute should contain a destination prefix in dotted quad form, optionally followed by a slash and a decimal specifier stating the number of high-order bits of the prefix that the NAS should use. This is followed by a space, a gateway address in dotted quad form, a space, and one or more metrics separated by spaces. If you omit the decimal specifier, the value defaults to 8 bits for a Class A Internet address, 16 bits for a Class B Internet address, and 24 bits for a Class C Internet address.

If the gateway address is 0.0.0.0, the NAS should use the user's Internet address as the gateway address.

### **Framed-IPX-Network (23)**

#### **Description**

Provides IPX-specific routing information, such as the IPX network number that the client should configure for the user. If the value for this attribute is 0xFFFFFFFE, the NAS should select an IPX network for the user. Other values indicate that the NAS should use the specified value as the IPX network for the link to the user. This attribute appears in Access-Accept packets.

### **Framed-AppleTalk-Link (37)**

#### **Description**

Indicates the AppleTalk network number that the NAS should use for the serial link to the user when the user is another AppleTalk router. This attribute appears only in Access-Accept packets.

#### **Special Values**

The value 0 indicates that the link is an unnumbered serial link.

A value of 1 to 65535 indicates that the NAS should assign the specified value to the serial line between the NAS and the user.

#### **Framed-AppleTalk-Network (38)**

#### **Description**

Indicates the AppleTalk network number that the NAS should probe to allocate an AppleTalk node for the user when the user is an AppleTalk router. Multiple instances of this attribute indicate that the NAS can probe using any of the specified network numbers. This attribute appears only in Access-Accept packets.

Not implemented in DNAS Version 2.0.

#### **Special Values**

The value 0 indicates that the NAS should assign a network for the user, using its default cable range.

A value of 1 to 65535 (inclusive) indicates that the NAS should probe the specified AppleTalk network to find an address for the user.

# **Framed-AppleTalk-Zone (39)**

### **Description**

Indicates the name of the AppleTalk default zone that the NAS should assign to the user. This attribute appears only in Access-Accept packets.

Interactive Session Attributes

# **Interactive Session Attributes**

### **Login-IP-Host (14)**

#### **Description**

Specifies the Internet address of the host system to which the user automatically connects. This attribute can appear in Access-Request and Access-Accept packets.

#### **Special Values**

- A value of 255.255.255.255 indicates that the NAS should allow the user to select an address.
- A value of 0.0.0.0 indicates that the NAS should select the host to which the user connects.
- Other values indicate the address of a host to which the user connects.

### **Login-Service (15)**

#### **Description**

Indicates the service that the NAS should use to connect the user to the login host. This attribute appears only in Access-Accept packets. The values for this attribute are:

0 Telnet

1 Rlogin

2 TCP Clear

3 Portmaster (proprietary)

4 LAT

#### **Login-Port (16)**

#### **Description**

When the Login-Service attribute is present, indicates the TCP or LAT port to which the NAS connects the user. This attribute appears only in Access-Accept packets.

Interactive Session Attributes

# **Login-LAT-Service (34)**

#### **Description**

Indicates the system with which the NAS connects the user with the LAT protocol. This attribute appears only when LAT is the specified Login-Service. It appears only in Access-Accept packets.

This attribute is useful when you have clustered systems (for example, a VAXcluster).

### **Login-LAT-Node (35)**

#### **Description**

Indicates the node to which the NAS should connect the user with the LAT protocol. This attribute appears only when LAT is the specified Login-Service. It appears only in Access-Accept packets.

### **Login-LAT-Groups (36)**

#### **Description**

A string that identifies LAT group codes that the user is authorized to use. This attribute appears only when LAT is the specified Login-Service. It appears only in Access-Accept packets.

Vendor-Specific Attributes

# **Vendor-Specific Attributes**

### **Vendor-Specific (26)**

#### **Description**

Indicates a DIGITAL-specific attribute, prefixed by the assigned vendor ID (see the Assigned Numbers RFC 1700). This attribute can appear in all packets except for an Access-Reject packet.

# **Service-Permissions (1)**

#### **Description**

Indicates the permissions that the DECserver remote access server should provide to the user in the NAS Prompt service. The values are:

- Dialout
- Dialback
- LAT
- Telnet
- SLIP
- PPP
- Privileged

### **Dialout-Number (2)**

#### **Description**

A text string containing the telephone number the NAS uses for dial-out services. This attribute can appear multiple times.

Vendor-Specific Attributes

## **Dialback-Number (3)**

#### **Description**

A text string containing the telephone number that the NAS should for dial-back services. This attribute can appear multiple times.

# **Dialout-Service (4)**

### **Description**

The name of the dial service that the NAS should use for the user. This attribute can appear multiple times.

# **Index**

# **Symbols**

+27470 2-1

# **A**

Accounting 4-1 database 2-14 displaying information 4-5 events 1-12 description 4-2 exporting information 4-11 Accounting services 1-12 Administrator groups 3-7 Administrators properties 3-8 registering 3-8 Authentication methods 1-3 CHAP 2-5 Defender 2-6 Digital-supplied 3-20 Host 2-7 naming conventions 3-21 OTP 2-9 PAP 2-8 properties 3-21 registering 3-20 S/Key 2-9 SecurID 2-11 WatchWord 2-12 Authentication objects 2-13, 2-16 Authentication services 1-9 challenge/response 2-4 Authorization services 1-10 criteria 1-10 security facilities 1-11

# **B**

Break-in detection 1-11

# **C**

Callback-Id attribute B-7

Callback-Number attribute B-7 Challenge/response operation 2-4 CHAP authentication 1-9, 2-5 CHAP-Password attribute B-2 Client objects 2-13, 2-15 Client/server interaction 1-7 Client/server model 1-3 Clients properties 3-4 registering 3-4 Components 1-4 Configuration initial database 3-2 logging on 3-3 registering authentication methods 3-20 registering clients 3-4 registering groups 3-6 registering sessions 3-9 registering users 3-11 sample A-1 Connection events 1-12

# **D**

Databases 1-8, 2-14 accounting 2-14 local 1-5 server 2-14 types 2-14 user 2-14 Dedicated login connections sample configuration A-3 Defender authentication 2-6 Dialback-Number attribute B-13 Dial-out connections sample configuration A-7 Dialout-Number attribute B-12 Dialout-Service attribute B-13 Distributed events 1-12 description 4-2 DRAS concepts 2-1

description 1-1 features 1-3 protocol 1-2 DRAS Manager 1-3, 1-5 DRAS server adding 3-23 databases 1-8, 2-14 deleting 3-23 diagram 1-4 local database 1-5 managing 3-1 managing operation 3-23 operation 1-6 pausing 3-23 process diagram 1-6 resuming 3-23 scanning the network 3-23 stopping 3-23 viewing properties 3-23 Duress login detection 1-11

# **E**

Event log file file names and locations 4-4 maintaining 4-4 Events 4-1 categories 1-12 description 4-2 displaying information 4-9 exporting information 4-11 log file 4-4 severity levels 4-3 types 4-2 Exporting event information 4-11

# **F**

Filter-Id attribute B-6 Framed connections sample configuration A-4 Framed-AppleTalk-Link attribute B-8 Framed-AppleTalk-Network attribute B-8 Framed-AppleTalk-Zone attribute B-9 Framed-Compression attribute B-6 Framed-IP-Address attribute B-5

Framed-IP-Netmask attribute B-5 Framed-IPX-Network attribute B-8 Framed-MTU attribute B-6 Framed-Protocol attribute B-5 Framed-Route attribute B-7 Framed-Routing B-6 Framed-Routing attribute B-6

# **G**

General events 1-12 description 4-2 Generic session objects 3-10 Group objects 2-13, 2-15 Groups administrator 3-7 properties 3-6 registration 3-6 user 3-7

# **H**

Host authentication 1-9, 2-7

# **I**

Idle-Timeout attribute B-4 Interactive connections sample configuration A-2 Interactive dial-back connections sample configuration A-6

# **L**

Local database 1-5 Log file 4-4 Logging in 3-3 Login-IP-Host attribute B-10 Login-LAT-Groups attribute B-11 Login-LAT-Node attribute B-11 Login-LAT-Service attribute B-11 Login-Port attribute B-10 Login-Service attribute B-10

# **N**

NAS registration 3-5

NAS-Identifier attribute B-2 NAS-IP-Address attribute B-2 NAS-Port attribute B-3 NAS-Port-Type attribute B-3 Network security 1-3

# **O**

**Objects** authentication 2-13, 2-16 clients 2-13, 2-15 generic session 2-16, 3-10 groups 2-13, 2-15 session 2-13, 2-16 user 2-13, 2-15 Operation 2-5 to 2-6 OTP authentication 2-9

# **P**

PAP authentication 2-8 Password authentication 1-9 Password management 3-17 PPP dial-back connections sample configuration A-5 Product features 1-3

# **R**

RADIUS attributes B-1, B-6 Callback-Id B-7 Callback-Number B-7 CHAP-Password B-2 Filter-Id B-6 Framed-AppleTalk-Link B-8 Framed-AppleTalk-Network B-8 Framed-AppleTalk-Zone B-9 Framed-Compression B-6 Framed-IP-Address B-5 Framed-IP-Netmask B-5 Framed-IPX-Network B-8 Framed-MTU B-6 Framed-Protocol B-5 Framed-Route B-7 Idle-Timeout B-4 Login-IP-Host B-10

Login-LAT-Groups B-11 Login-LAT-Node B-11 Login-LAT-Service B-11 Login-Port B-10 Login-Service B-10 NAS-Identifier B-2 NAS-IP-Address B-2 NAS-Port B-3 NAS-Port-Type B-3 Service-Type B-3 Session-Timeout B-4 User-Name B-2 User-Password B-2 Vendor-Specific B-12 Dialback-Number B-13 Dialout-Number B-12 Dialout-Service B-13 Service-Permissions B-12 RADIUS protocol 1-2 Registration 2-13, 3-5 administrator groups 3-7 administrators 3-8 authentication methods 3-20 clients 3-4 definition 2-13 generic sessions 3-10 groups 3-6 NAS 3-5 new users 3-18 object types 2-13 remote management station 3-5 sessions 3-9 users 3-11 Remote management 1-3 Remote management station 3-5

# **S**

S/Key authentication 2-9 Sample configurations A-1 dedicated login connections A-3 dial-out connections A-7 framed connections A-4 interactive connections A-2 interactive dial-back connections A-6

PPP dial-back connections A-5 SecurID authentication 1-9, 2-11 Security events 1-12 description 4-2 Security facilities 1-11 break-in detection 1-11 duress login detection 1-11 Server database 2-14 Service-Permissions attribute B-12 Services authentication 1-9 types 1-8 Service-Type attribute B-3 Session objects 2-13, 2-16 Sessions generic 3-10 properties 3-10 registration 3-9 templates 3-9 Session-Timeout attribute B-4 SetupDb utility 3-2 Shared secret 2-2 matching 2-2 process 2-2

# **U**

User database 2-14 User groups 3-7 User objects 2-13, 2-15 User-Name attribute B-2 User-Password attribute B-2 Users attributes 3-11 DECserver properties 3-16 general attributes 3-12 new 3-18 registration 3-11 services properties 3-13 using generic session objects 3-19

# **V**

Vendor-Specific attribute B-12

# **W**

WatchWord authentication 1-9, 2-12